## **CCNAX**

# Interconnecting Cisco Networking Devices: Accelerated

Version 2.0

**Course Administration** 

Part Number: To be filled in later

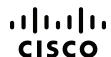

Americas Headquarters Cisco Systems, Inc. San Jose, CA Asia Pacific Headquarters Cisco Systems (USA) Pte. Ltd. Singapore **Europe Headquarters**Cisco Systems International BV
Amsterdam, The Netherlands

Cisco has more than 200 offices worldwide. Addresses, phone numbers, and fax numbers are listed on the Cisco Website at <a href="https://www.cisco.com/go/offices">www.cisco.com/go/offices</a>.

Cisco and the Cisco logo are trademarks or registered trademarks of Cisco and/or its affiliates in the U.S. and other countries. To view a list of Cisco trademarks, go to this URL: <a href="www.cisco.com/go/trademarks">www.cisco.com/go/trademarks</a>. Third party trademarks mentioned are the property of their respective owners. The use of the word partner does not imply a partnership relationship between Cisco and any other company. (1110R)

DISCLAIMER WARRANTY: THIS CONTENT IS BEING PROVIDED "AS IS." CISCO MAKES AND YOU RECEIVE NO WARRANTIES IN CONNECTION WITH THE CONTENT PROVIDED HEREUNDER, EXPRESS, IMPLIED, STATUTORY OR IN ANY OTHER PROVISION OF THIS CONTENT OR COMMUNICATION BETWEEN CISCO AND YOU. CISCO SPECIFICALLY DISCLAIMS ALL IMPLIED WARRANTIES, INCLUDING WARRANTIES OF MERCHANTABILITY, NON-INFRINGEMENT AND FITNESS FOR A PARTICULAR PURPOSE, OR ARISING FROM A COURSE OF DEALING, USAGE OR TRADE PRACTICE. This learning product may contain early release content, and while Cisco believes it to be accurate, it falls subject to the disclaimer above.

## **Table of Contents**

| Course Management                                     | C-1  |
|-------------------------------------------------------|------|
| Course Description                                    | C-1  |
| Curricula                                             | C-1  |
| Course Goal and Objectives                            | C-2  |
| Target Audiences                                      | C-2  |
| Prerequisite Skills and Knowledge                     | C-2  |
| ICND1/ICND2 to CCNAX Module Mapping                   | C-4  |
| Course Instruction Details                            | C-9  |
| Instructor Certification Requirements                 | C-8  |
| Required Classroom Reference Materials                | C-10 |
| Required Classroom Environment                        | C-10 |
| Detailed Course Flow                                  | C-11 |
| Course Evaluation                                     | C-13 |
| Evaluation Levels                                     | C-13 |
| Course Outlines                                       | C-15 |
| High Level Course Outline                             | C-15 |
| Detailed Course Outline                               | C-16 |
| Course Introduction                                   | C-16 |
| Module 1: Building a Simple Network                   | C-16 |
| Module 2: Establishing Internet Connectivity          | C-20 |
| Module 3: Managing Network Device Security            | C-25 |
| Module 4: Introducing IPv6                            | C-27 |
| Module 5: Building a Medium-Sized Network             | C-29 |
| Module 6: Troubleshooting Basic Connectivity          | C-33 |
| Module 7: Wide Area Networks                          | C-34 |
| Module 8: Implementing an EIGRP-Based Solution        | C-37 |
| Module 9: Implementing a Scalable OSPF-Based Solution | C-39 |
| Module 10: Network Device Management                  | C-41 |
| Lab Setup                                             | C-45 |
| General Information                                   | C-45 |
| Laboratory Topology (Delivery)                        | C-46 |
| Laboratory Topology                                   | C-46 |
| Lab Topology Diagram (Backbone Pod View)              | C-46 |
| Lab Topology Diagram (Student Pod View)               | C-47 |
| Physical Laboratory Equipment                         | C-47 |
| Physical Laboratory Software List                     | C-47 |
| Physical Laboratory Workstation Configuration         | C-48 |
| Initial Physical Laboratory Build                     | C-48 |
| General Physical Laboratory Setup                     | C-49 |
| Lab Details                                           | C-51 |

| Lab 1-1: Performing Switch Startup and Initial Configuration | C-51  |
|--------------------------------------------------------------|-------|
| Lab 1-2: Troubleshooting Switch Media Issues                 | C-54  |
| Lab 2-1: Performing Initial Router Setup and Configuration   | C-56  |
| Lab 2-2: Connecting to the Internet                          | C-58  |
| Lab 3-1: Enhancing the Security of the Initial Configuration | C-60  |
| Lab 3-2: Device Hardening                                    | C-62  |
| Lab 3-3: Filtering Traffic with ACLs                         | C-64  |
| Lab 4-1: Configure and Verify Basic IPv6                     | C-65  |
| Lab 4-2: Configure and Verify Stateless Autoconfiguration    | C-67  |
| Lab 4-3: Configure and Verify IPv6 Routing                   | C-69  |
| Lab 5-1: Configuring Expanded Switched Networks              | C-70  |
| Lab 5-2: Configuring DHCP Server                             | C-72  |
| Lab 5-3: Troubleshooting VLANs and Trunks                    | C-73  |
| Lab 5-4: Optimizing STP                                      | C-76  |
| Lab 5-5: Configuring EtherChannel                            | C-78  |
| Lab 6-1: Troubleshooting IP Connectivity                     | C-80  |
| Lab 7-1: Configuring and Troubleshooting a Serial Connection | C-82  |
| Lab 7-2: Establishing a Frame Relay WAN                      | C-83  |
| Lab 7-3: Establishing a GRE Tunnel                           | C-85  |
| Lab 8-1: Implementing EIGRP                                  | C-87  |
| Lab 8-2: Troubleshooting EIGRP                               | C-89  |
| Lab 8-3: Implementing EIGRP for IPv6                         | C-91  |
| Lab 9-1: Implementing OSPF                                   | C-93  |
| Lab 9-2: Configuring Multiarea OSPF                          | C-94  |
| Lab 9-3: Troubleshooting Multiarea OSPF                      | C-96  |
| Lab 9-4: Configuring OSPF for IPv6                           | C-98  |
| Lab 10-1: SNMP and Syslog Basic Configuration                | C-99  |
| Lab 10-2: Analyzing NetFlow Data                             | C-101 |
| Lab 10-3: Managing Cisco Devices and Licensing               | C-102 |

# Course Management

### **Course Description**

The CCNA curriculum includes a third course, *Interconnecting Cisco Networking Devices: Accelerated* (CCNAX), a derivative works course consisting of ICND1 and ICND2 content in its entirety, but with the content merged into a single course. Overlapping content between ICND1 and ICND2 is eliminated and content is rearranged for the purpose of the course flow.

This course teaches learners how to install, operate, configure, and verify a basic IPv4 and IPv6 network, including configuring a LAN switch, configuring an IP router, identifying basic security threats, understanding redundant topologies, troubleshooting common network issues, connecting to a WAN, configuring EIGRP and OSPF in both IPv4 and IPv6, understanding wide-area network technologies, and getting familiar with device management and Cisco licensing. CCNAX v2.0 is augmented by a virtual classroom presentation, which has additional slides and interactions for instructor use. In addition to the classic hardware-based lab, Cisco will offer a new set of Cisco Learning Lab Classroom Labs. Learner will encounter more troubleshooting, and more lab time than with the previous version of CCNAX.

| Full Title of Course  | Interconnecting Cisco Networking Devices: Accelerated      |
|-----------------------|------------------------------------------------------------|
| Course Acronym        | CCNAX                                                      |
| Course Version Number | 2.0                                                        |
| New Course?           | No                                                         |
| Replaces:             | Interconnecting Cisco Networking Devices: Accelerated v1.1 |

### Curricula

The course is used in the following curricula, certifications, or specializations:

- Cisco CCENT<sup>TM</sup>
- Cisco CCNA Routing and Switching<sup>®</sup>
- Cisco CCDA<sup>®</sup>
- Cisco CCNA Security®
- Cisco CCNA Voice<sup>®</sup>

- Cisco CCNA Wireless<sup>®</sup>
- Cisco CCNA Service Provider Operations®
- Cisco CCNP®
- Cisco CCDP<sup>®</sup>

### **Course Goal and Objectives**

Upon completing this course, you will be able to meet these objectives:

- Describe network fundamentals and build simple LANs
- Establish Internet connectivity
- Manage network device security
- Describe IPv6 basics
- Troubleshoot VLAN issues, explain how STP works, configure EtherChannel, and understand the idea behind Layer 3 redundancy
- Troubleshoot IP connectivity
- Define the characteristics, functions, and components of a WAN
- Configure and troubleshoot EIGRP in an IPv4 environment, and configure EIGRP for IPv6
- Configure, verify, and troubleshoot multi-area OSPF
- Describe SNMP, syslog and NetFlow, and manage Cisco device configurations, IOS images, and licenses

### **Target Audiences**

This section specifies the primary and secondary target audiences of this course by job roles and notes the relevance to each job role.

**Target Candidate**: Individuals seeking the Cisco CCNA® Routing and Switching certification. The course is also appropriate for pre-sales and post-sales network engineers involved in the installation and support of enterprise branch office networks.

#### **Key Job Tasks:**

- Configure: Implement the identified solution by applying the planned implementation processes using Cisco IOS commands and applications in the correct order to the selected devices and portions of the network.
- **Verify**: Use the appropriate **show** and **debug** commands and applications to ensure that the solution was correctly implemented and is performing as desired.
- **Troubleshoot:** Use the appropriate **show** and **debug** commands and applications to identify the cause of basic level network issues and correctly implement a solution that ensures the network is performing as desired.
- **Job roles**: Entry Level Network Engineer, Network Administrator, Network Support Technician or Help Desk Technician.

### Prerequisite Skills and Knowledge

The knowledge and skills that a learner must have before attending this course are as follows:

Basic computer literacy

- Basic PC operating system navigation skills
- Basic Internet usage skills
- Basic IP address knowledge

© 2013 Cisco Systems, Inc. Course Administration C-3

### **ICND1/ICND2** to CCNAX Module Mapping

CCNAX v2.0 is a course that merges the ICND1 v2.0 and ICND2 v2.0 courses. The first three modules of CCNAX (Building a Simple Network, Establishing Internet Connectivity, Managing Network Device Security) are mapped from ICND1 without modifications. The fourth module of CCNAX is Introducing IPv6, taken from ICND1 and adapted by removing OSPFv3 discussion and configuration. The fifth module in CCNAX is called Building a Medium-Sized Network and merges the ICND1 module of the same name and the ICND2 module Implementing Scalable Medium-Sized Switched Networks. Troubleshooting Basic Connectivity, the sixth module, is copied from ICND2. The next three modules, Wide-Area Networks, Implementing an EIGRP-Based Solution and Implementing a Scalable OSPF-Based Solution, take modules of the same name from ICND2 and merge them with few basic concepts that were introduced in ICND1. The last module, Network Device Management, is taken from ICND2. ICND1 Superlab, ICND2 Review Lab, and ICND2 Superlab are not included in CCNAX v2.0.

|          | ICND1 v2.0                                              |          | CCNAX v2.0                                              |
|----------|---------------------------------------------------------|----------|---------------------------------------------------------|
| M1       | Building a Simple Network                               | M1       | Building a Simple Network                               |
| M1<br>L1 | Exploring the Functions of Networking                   | M1<br>L1 | Exploring the Functions of Networking                   |
| M1<br>L2 | Understanding the Host-to-Host Communications Model     | M1<br>L2 | Understanding the Host-to-Host<br>Communications Model  |
| M1<br>L3 | Introducing LANs                                        | M1<br>L3 | Introducing LANs                                        |
| M1<br>L4 | Operating Cisco IOS Software                            | M1<br>L4 | Operating Cisco IOS Software                            |
| M1<br>L5 | Starting a Switch                                       | M1<br>L5 | Starting a Switch                                       |
| M1<br>L6 | LAB Performing Switch Startup and Initial Configuration | M1<br>L6 | LAB Performing Switch Startup and Initial Configuration |
| M1<br>L7 | Understanding Ethernet and Switch Operation             | M1<br>L7 | Understanding Ethernet and Switch Operation             |
| M1<br>L8 | Troubleshooting Common Switch Media Issues              | M1<br>L8 | Troubleshooting Common Switch Media Issues              |
| M1<br>L9 | LAB Troubleshooting Switch Media Issues                 | M1<br>L9 | LAB Troubleshooting Switch Media Issues                 |
|          |                                                         |          |                                                         |
| M2       | Establishing Internet Connectivity                      | M2       | Establishing Internet Connectivity                      |
| M2<br>L1 | Understanding the TCP/IP Internet Layer                 | M2<br>L1 | Understanding the TCP/IP Internet Layer                 |
| M2<br>L2 | IP Addressing and Subnets                               | M2<br>L2 | IP Addressing and Subnets                               |
| M2<br>L3 | Understanding the TCP/IP Transport Layer                | M2<br>L3 | Understanding the TCP/IP Transport Layer                |
| M2<br>L4 | Exploring the Functions of Routing                      | M2<br>L4 | Exploring the Functions of Routing                      |

|           | ICND1 v2.0                                              |               | CCNAX v2.0                                              |
|-----------|---------------------------------------------------------|---------------|---------------------------------------------------------|
| M2<br>L5  | Configuring a Cisco Router                              | M2<br>L5      | Configuring a Cisco Router                              |
| M2<br>L6  | LAB Performing Initial Router Setup and Configuration   | M2<br>L6      | LAB Performing Initial Router Setup and Configuration   |
| M2<br>L7  | Exploring the Packet-Delivery Process                   | M2<br>L7      | Exploring the Packet-Delivery Process                   |
| M2<br>L8  | Enabling Static Routing                                 | M2<br>L8      | Enabling Static Routing                                 |
| M2<br>L9  | Managing Traffic Using ACLs                             | M2<br>L9      | Managing Traffic Using ACLs                             |
| M2<br>L10 | Enabling Internet Connectivity                          | M2<br>L1<br>0 | Enabling Internet Connectivity                          |
| M2<br>L11 | LAB Connecting to the Internet                          | M2<br>L1<br>1 | LAB Connecting to the Internet                          |
| M3        | Managing Network Device Security                        | M3            | Managing Network Device Security                        |
| M3<br>L1  | Securing Administrative Access                          | M3<br>L1      | Securing Administrative Access                          |
| M3<br>L2  | LAB Enhancing the Security of the Initial Configuration | M3<br>L2      | LAB Enhancing the Security of the Initial Configuration |
| M3<br>L3  | Implementing Device Hardening                           | M3<br>L3      | Implementing Device Hardening                           |
| M3<br>L4  | LAB Device Hardening                                    | M3<br>L4      | LAB Device Hardening                                    |
| M3<br>L5  | Implementing Traffic Filtering with ACLs                | M3<br>L5      | Implementing Traffic Filtering with ACLs                |
| M3<br>L6  | LAB Filtering Traffic with ACLs                         | M3<br>L6      | LAB Filtering Traffic with ACLs                         |
| M4        | Building a Medium-Sized Network                         |               |                                                         |
| M4<br>L1  | Implementing VLANs and Trunks                           |               |                                                         |
| M4<br>L2  | Routing between VLANs                                   |               |                                                         |
| M4<br>L3  | LAB Configuring Expanded Switched Networks              |               |                                                         |
| M4<br>L4  | Using a Cisco Network Devices as a DHCP<br>Server       |               |                                                         |
| M4<br>L5  | LAB Configuring DHCP Server                             |               |                                                         |

© 2013 Cisco Systems, Inc. Course Administration C-5

|          | ICND1 v2.0                                              |          | CCNAX v2.0                                              |
|----------|---------------------------------------------------------|----------|---------------------------------------------------------|
| M4<br>L6 | Introducing WAN Technologies                            |          | Merged into Understanding WAN Technologies              |
| M4<br>L7 | Introducing Dynamic Routing Protocols                   |          | Merged into Understanding EIGRP                         |
| M4<br>L8 | Implementing OSPF                                       |          |                                                         |
| M4<br>L9 | LAB Implementing OSPF                                   |          |                                                         |
|          |                                                         |          |                                                         |
| M5       | Introducing IPv6                                        | M4       | Introducing IPv6                                        |
| M5<br>L1 | Introducing Basic IPv6                                  | M4<br>L1 | Introducing Basic IPv6                                  |
| M5<br>L2 | LAB Configure and Verify Basic IPv6                     | M4<br>L2 | LAB Configure and Verify Basic IPv6                     |
| M5<br>L3 | Understanding IPv6                                      | M4<br>L3 | Understanding IPv6                                      |
| M5<br>L4 | LAB Configure and Verify Stateless<br>Autoconfiguration | M4<br>L4 | LAB Configure and Verify Stateless<br>Autoconfiguration |
| M5<br>L5 | Configuring IPv6 Routing                                | M4<br>L5 | Configuring IPv6 Routing (adapted)                      |
| M5<br>L6 | LAB Configure and Verify IPv6 Routing                   | M4<br>L6 | LAB Configure and Verify IPv6 Routing (adapted)         |
|          |                                                         | M5       | Building a Medium-Sized Network                         |
|          |                                                         | M5<br>L1 | Implementing VLANs and Trunks                           |
|          |                                                         | M5<br>L2 | Routing Between VLANs                                   |
|          |                                                         | M5<br>L3 | LAB Configuring Expanded Switched Networks              |
|          |                                                         | M5<br>L4 | Using a Cisco Network Devices as a DHCP Server          |
|          |                                                         | M5<br>L5 | LAB Configuring DHCP Server                             |
|          |                                                         |          |                                                         |
| M6       | ICND1 Superlab                                          |          | Removed                                                 |
|          | ICND2 v2.0                                              |          |                                                         |
| M1       | Review of ICND1                                         |          | Removed                                                 |
| M2       | Implementing Scalable Medium-Sized Switched Networks    |          |                                                         |

|          | ICND1 v2.0                                                |               | CCNAX v2.0                                                |
|----------|-----------------------------------------------------------|---------------|-----------------------------------------------------------|
| M2<br>L1 | Troubleshooting VLAN Connectivity                         | M5<br>L6      | Troubleshooting VLAN Connectivity                         |
| M2<br>L2 | LAB Troubleshoot VLANs and Trunks                         | M5<br>L7      | LAB Troubleshoot VLANs and Trunks                         |
| M2<br>L3 | Building Redundant Switched Topologies                    | M5<br>L8      | Building Redundant Switched Topologies                    |
| M2<br>L4 | LAB Optimizing STP                                        | M5<br>L9      | LAB Optimizing STP                                        |
| M2<br>L5 | Improving Redundant Switched Topologies with Etherchannel | M5<br>L1<br>0 | Improving Redundant Switched Topologies with Etherchannel |
| M2<br>L6 | LAB Configuring EtherChannel                              | M5<br>L1<br>1 | LAB Configuring EtherChannel                              |
| M2<br>L7 | Understanding Layer 3 Redundancy                          | M5<br>L1<br>2 | Understanding Layer 3 Redundancy                          |
|          | Troubleshooting Basic Connectivity                        | M6            | Troubleshooting Basic Connectivity                        |
| M3<br>L1 | Troubleshooting Basic Connectivity                        | M6<br>L1      | Troubleshooting Basic Connectivity                        |
| M3<br>L2 | LAB Troubleshooting IP Connectivity                       | M6<br>L2      | LAB Troubleshooting IP Connectivity                       |
| M3<br>L3 | Troubleshooting IPv6 Network Connectivity                 | M6<br>L3      | Troubleshooting IPv6 Network Connectivity                 |
|          |                                                           | M7            | Wide-Area Networks                                        |
|          |                                                           | M7<br>L1      | Understanding WAN Technologies (merged)                   |
|          |                                                           | M7<br>L2      | Configuring and Troubleshooting a Serial Encapsulation    |
|          |                                                           | M7<br>L3      | LAB Configuring a Serial Connection                       |
|          |                                                           | M7<br>L4      | Establishing a WAN Connection using Frame Relay           |
|          |                                                           | M7<br>L5      | LAB Establishing a Frame Relay WAN                        |
|          |                                                           | M7<br>L6      | Introducing VPN Solutions                                 |
|          |                                                           | M7<br>L7      | Configuring GRE Tunnels                                   |
|          |                                                           | M7<br>L8      | LAB Establishing a GRE Tunnel                             |

© 2013 Cisco Systems, Inc. Course Administration C-7

|          | ICND1 v2.0                                                    |          | CCNAX v2.0                                  |
|----------|---------------------------------------------------------------|----------|---------------------------------------------|
|          |                                                               |          |                                             |
| M4       | Implementing an EIGRP-Based Solution                          | M8       | Implementing an EIGRP-Based Solution        |
| M4<br>L1 | Implementing EIGRP                                            | M8<br>L1 | Implementing EIGRP (merged)                 |
| M4<br>L2 | LAB Implementing EIGRP                                        | M8<br>L2 | LAB Implementing EIGRP                      |
| M4<br>L3 | Troubleshooting EIGRP                                         | M8<br>L3 | Troubleshooting EIGRP                       |
| M4<br>L4 | LAB Troubleshooting EIGRP                                     | M8<br>L4 | LAB Troubleshooting EIGRP                   |
| M4<br>L5 | Implementing EIGRP for IPv6                                   | M8<br>L5 | Implementing EIGRP for IPv6                 |
| M4<br>L6 | LAB Implementing EIGRP for IPv6                               | M8<br>L6 | LAB Implementing EIGRP for IPv6             |
| M5       | Implementing a Scalable Multiarea Network OSPF-Based Solution | M9       | Implementing a Scalable OSPF-Based Solution |
|          |                                                               | M9<br>L1 | Implementing OSPF (merged)                  |
|          |                                                               | M9<br>L2 | LAB Implementing OSPF                       |
| M5<br>L1 | OSPF Overview                                                 |          | Merged into Implementing OSPF               |
| M5<br>L2 | Multiarea OSPF IPv4 Implementation                            | M9<br>L3 | Multiarea OSPF IPv4 Implementation          |
| M5<br>L3 | LAB Configuring Multiarea OSPF                                | M9<br>L4 | LAB Configuring Multiarea OSPF              |
| M5<br>L4 | Troubleshooting Multiarea OSPF                                | M9<br>L5 | Troubleshooting Multiarea OSPF              |
| M5<br>L5 | LAB Troubleshooting Multiarea OSPF                            | M9<br>L6 | LAB Troubleshooting Multiarea OSPF          |
| M5<br>L6 | Examining OSPFv3                                              | M9<br>L7 | Examining OSPFv3                            |
| M5<br>L7 | LAB Configuring OSPF for IPv6                                 | M9<br>L8 | LAB Configuring OSPF for IPv6               |
| M6       | Wide-Area Networks                                            |          |                                             |
| M6<br>L1 | Understanding WAN Technologies                                |          |                                             |
| M6<br>L2 | Configuring Serial Encapsulation                              |          |                                             |

|          | ICND1 v2.0                                                          |               | CCNAX v2.0                                                             |
|----------|---------------------------------------------------------------------|---------------|------------------------------------------------------------------------|
| M6<br>L3 | LAB Configuring and Troubleshooting a Serial Connection             |               |                                                                        |
| M6<br>L4 | Establishing a WAN Connection using Frame Relay                     |               |                                                                        |
| M6<br>L5 | LAB Establishing a Frame Relay WAN                                  |               |                                                                        |
| M6<br>L6 | Introducing VPN Solutions                                           |               |                                                                        |
| M6<br>L7 | Configuring GRE Tunnels                                             |               |                                                                        |
| M6<br>L8 | LAB Establishing a GRE Tunnel                                       |               |                                                                        |
|          |                                                                     |               |                                                                        |
| M7       | Network Device Management                                           | M1<br>0       | Network Device Management                                              |
| M7<br>L1 | Configuring Network Devices to Support Network Management Protocols | M1<br>0L<br>1 | Configuring Network Devices to Support<br>Network Management Protocols |
| M7<br>L2 | LAB SNMP and Syslog Basic Configuration                             | M1<br>0L<br>2 | LAB SNMP and Syslog Basic Configuration                                |
| M7<br>L3 | Paper Lab: Analyzing NetFlow Data                                   | M1<br>0L<br>3 | Paper Lab: Analyzing NetFlow Data                                      |
| M7<br>L4 | Managing Cisco Devices                                              | M1<br>0L<br>4 | Managing Cisco Devices                                                 |
| M7<br>L5 | Licensing                                                           | M1<br>0L<br>5 | Licensing                                                              |
| M7<br>L6 | LAB Managing Cisco Devices and Licensing                            | M1<br>0L<br>6 | LAB Managing Cisco Devices and Licensing                               |
|          |                                                                     |               |                                                                        |
| M8       | ICND2 Superlab                                                      |               | Removed                                                                |

Different colors indicate how content was merged and repositioned into CCNAX course.

### **Course Instruction Details**

### **Instructor Certification Requirements**

To teach this course, instructors must have attended the following training or completed the following requirements:

• New Instructor:

- Certified Cisco Systems Instructor (CCSI) in good standing
- Cisco CCNA R&S certified
- Complete one of the following:
  - Attend the CCNAX v2.0 course
  - Attend the ICND1 v2.0 and ICND2 v2.0 courses
- Current CCNAX Instructor:
  - Certified Cisco Systems Instructor (CCSI) in good standing
  - Cisco CCNA R&S certified
  - Complete one of the following:
    - Attend CCNAX v2.0 course
    - Attend ICND1 v2.0 and ICND2 v2.0 courses
    - Attend ICND1 v2.0 and ICND2 v2.0 train-the-trainer (TTT)
    - Attend ICND1 v2.0 and ICND2 v2.0 On-demand train-the-trainer (TTT)

### **Required Classroom Reference Materials**

| Required Item               | Explanation and Notes                                                                                                 |
|-----------------------------|----------------------------------------------------------------------------------------------------|
| Student Guide               | Available in hard copy or electronic version.                                                                         |
| Lab Guide                   | Available in hard copy or electronic version.                                                                         |
| Course Evaluation Form      | Each learner should be encouraged to complete a standard online survey, with results reported in Metrics That Matter. |
| Course Administration Guide | Your reference for course delivery.                                                                                   |
| Instructor Slide Package    | Contains materials for course delivery.                                                                               |
| Other                       |                                                                                                    |

### **Required Classroom Environment**

This information describes recommended class size and classroom setup:

- Room large enough for 16 learners, set up classroom-style with chairs and tables
- A projector capable of displaying slides
- Projection screen, as needed
- Whiteboard with surface area of 4 x 8 feet or greater
- Usable dry-erase pens in multiple colors
- Climate control
- Sufficient power for all equipment
- For local labs, rack and floor space to locate all equipment
- For remote lab delivery, access to the Internet for all learners and the instructor

#### **Detailed Course Flow**

An accelerated course typically delivers a given amount of content over a shorter period than normal. As opposed to a traditional five-day course flow schedule, the following table outlines approximately how long each module will take to deliver. The timing of each module does include the time that it will take to complete the corresponding labs, but does not include lunch or breaks. You may make adjustments based on the skills, knowledge, and preferences of the learners in attendance. The presentation of all topics is optional for noncertification offerings, but you are encouraged to use them because they are designed to reinforce the lesson concepts and ensure that learners apply some of the concepts.

| CCNAX Module                                          | Timing |
|-------------------------------------------------------|--------|
| Module 0: Course Introduction                         | 0:30   |
| Module 1: Building a Simple Network                   | 6:00   |
| Module 2: Establishing Internet Connectivity          | 7:30   |
| Module 3: Managing Network Device Security            | 5:30   |
| Module 4: Introducing IPv6                            | 3:00   |
| Module 5: Building a Medium-Sized Network             | 9:30   |
| Module 6: Troubleshooting Basic Connectivity          | 2:00   |
| Module 7: Wide-Area Networks                          | 6:30   |
| Module 8: Implementing an EIGRP-Based Solution        | 4:00   |
| Module 9: Implementing a Scalable OSPF-Based Solution | 5:00   |
| Module 10: Network Device Management                  | 3:30   |
| Total                                                 | 53:00  |

© 2013 Cisco Systems, Inc. Course Administration C-11

# Course Evaluation

### **Evaluation Levels**

The effectiveness of the course will be evaluated at these levels of the Kirkpatrick performance evaluation:

- Level 1: Reaction to the course
  - Course effects: End-of-module (or end-of-lesson) quizzes, lab solution assessments, and case study assessments will be administered by the instructor, and may include group discussions and individual queries.
  - **Course evaluation:** Each learner will be encouraged to complete a standard online survey, with results reported in Metrics That Matter.
- Level 2: Learning retained
  - Course effects: Certification exam pass rates and reliability studies will compare to the <u>JTA</u> job tasks.
  - Course evaluation: Certification exam pass rates and reliability studies will compare to the JTA job tasks.
- Level 3: Performance changes after the curriculum
  - Curriculum effects: Curriculum evaluation will be performed, including surveys and focus groups of students, instructors, and SMEs.
  - Curriculum evaluation: Curriculum evaluation will be performed, including surveys and focus groups of students, instructors, and SMEs.
- Level 4: Results on the job, after the curriculum
  - Curriculum effects: Voluntary, opt-in survey responses will be conducted and compared to the JTA and Claims and Component Skills.
  - Curriculum evaluation: Voluntary, opt-in survey responses will be conducted and compared to the JTA and Claims and Component Skills.

# **Course Outlines**

### **High Level Course Outline**

This subtopic provides an overview of how the course is organized. The course contains these components:

- Building a Simple Network
- Establishing Internet Connectivity
- Managing Network Device Security
- Introducing IPv6
- Building a Medium-Sized Network
- Troubleshooting Basic Connectivity
- Wide Area Networks
- Implementing an EIGRP-Based Solution
- Implementing a Scalable OSPF-Based Solution
- Network Device Management
- Lab 1-1: Performing Switch Startup and Initial Configuration
- Lab 1-2: Troubleshooting Switch Media Issues
- Lab 2-1: Performing Initial Router Setup and Configuration
- Lab 2-2: Connecting to the Internet
- Lab 3-1: Enhancing the Security of the Initial Configuration
- Lab 3-2: Device Hardening
- Lab 3-3: Filtering Traffic with ACLs
- Lab 4-1: Configure and Verify Basic IPv6
- Lab 4-2: Configure and Verify Stateless Autoconfiguration
- Lab 4-3: Configure and Verify IPv6 Routing
- Lab 5-1: Configuring Expanded Switched Networks
- Lab 5-2: Configuring DHCP Server

- Lab 5-3: Troubleshooting VLANs and Trunks
- Lab 5-4: Optimizing STP
- Lab 5-5: Configuring EtherChannel
- Lab 6-1: Troubleshooting IP Connectivity
- Lab 7-1: Configuring and Troubleshooting a Serial Connection
- Lab 7-2: Establishing a Frame Relay WAN
- Lab 7-3: Establishing a GRE Tunnel
- Lab 8-1: Implementing EIGRP
- Lab 8-2: Troubleshooting EIGRP
- Lab 8-3: Implementing EIGRP for IPv6
- Lab 9-1: Implementing OSPF
- Lab 9-2: Configuring Multiarea OSPF
- Lab 9-3: Troubleshooting Multiarea OSPF
- Lab 9-4: Configuring OSPF for IPv6
- Lab 10-1: SNMP and Syslog Basic Configuration
- Lab 10-2: Analyzing NetFlow Data
- Lab 10-3: Managing Cisco Devices and Licensing

### **Detailed Course Outline**

This in-depth outline of the course structure lists each module, lesson, and topic.

#### **Course Introduction**

The Course Introduction provides learners with the course objectives and prerequisite learner skills and knowledge. The Course Introduction presents the course flow diagram and the icons that are used in the course illustrations and figures. This course component also describes the curriculum for this course, providing learners with the information that they need to make decisions regarding their specific learning path.

- Overview
- Course Goal and Objectives
- Course Flow
- Additional References
- Your Training Curriculum

### **Module 1: Building a Simple Network**

Module Objective: Describe network fundamentals and build simple LANs

#### **Lesson 1: Exploring the Functions of Networking**

Lesson Objective: Identify the components of a computer network and describe their basic characteristics This lesson includes these topics:

• What Is a Network?

- VC Challenge Question: Physical Components of a Network
- Physical Components of a Network
- VC Poll Question: Primary Function of a Router
- Interpreting a Network Diagram
- Impact of User Applications on the Network
- Characteristics of a Network
- Physical vs. Logical Topologies
- VC Interactivity: Logical Topologies
- VC Interactivity: Common Network Topologies
- Summary

#### **Lesson 2: Understanding the Host-to-Host Communications Model**

Lesson Objective: Understand the model of host-to-host communication

This lesson includes these topics:

- Introducing Host-to-Host Communications
- OSI Reference Model
- VC Challenge Question: Layered Models
- TCP/IP Protocol Suite
- VC Poll Question: Internet Layer
- Encapsulation and De-Encapsulation
- Peer-to-Peer Communications
- VC Interactivity: Layer Identification
- VC Discussion Question: Benefits of Using a Layered Model
- Summary

#### **Lesson 3: Introducing LANs**

Lesson Objective: Describe LANs and the role of switches within LANs

This lesson includes these topics:

- Local Area Networks
- VC Challenge Question: LANs vs. WANs
- LAN Components
- VC Interactivity: LAN Devices
- Need for Switches
- Switches
- Summary

#### **Lesson 4: Operating Cisco IOS Software**

Lesson Objective: Describe the features and functions of the Cisco IOS Software

© 2013 Cisco Systems, Inc. Course Administration C-17

This lesson includes these topics:

- Cisco IOS Software Features and Functions
- Cisco IOS CLI Functions
- User EXEC Mode
- Privileged EXEC Mode
- VC Interactivity: EXEC Mode Prompt
- Help Functions in the CLI
- CLI Error Messages
- Managing Cisco IOS Configurations
- VC Poll Question: Making Configuration Backups
- Improving the User Experience in the CLI
- VC Interactivity: Hot Keys and Shortcuts
- Summary

#### Lesson 5: Starting a Switch

Lesson Objective: Install a switch and perform the initial configuration

This lesson includes these topics:

- Switch Installation
- VC Challenge Question: Switch Booting
- Switch LED Indicators
- Connecting to a Console Port
- Basic Switch Configuration
   Instructor Note: Do not spend too much time explaining all the details regarding VLAN interface, IP address assignment, etc. Focus here is just overview of basic configuration commands.
- VC Interactivity: Port Configuration
- Verifying the Switch Initial Startup Status
- VC Poll Question: Switch Uptime
- VC Discussion Question: Incorrect IP Address
- Summary

#### Lab 1-1: Performing Switch Startup and Initial Configuration

Lab Objective: Restart the switch and verify the initial configuration messages

This lab includes these tasks:

- Task 1: Perform a Reload and Verify that the Switch Is Unconfigured
- Task 2: Configure the Switch with a Hostname and an IP Address
- Task 3: Explore Context-Sensitive Help
- Task 4: Improve the Usability of the CLI

#### **Lesson 6: Understanding Ethernet and Switch Operation**

Lesson Objective: Describe Ethernet as the network access layer of TCP/IP and describe the operation of switches

This lesson includes these topics:

- Ethernet LAN Connection Media
- Ethernet Frame Structure
- MAC Addresses
- VC Interactivity: Vendor-Assigned Part of the MAC Address
- Switching Operation
- VC Interactivity: Unicast Frame Processing
- VC Interactivity: Switching Process
- VC Interactivity: Forwarding
- Duplex Communication
- Configuring Duplex and Speed Options
- VC Interactivity: Full Duplex vs. Half Duplex
- Summary

#### **Lesson 7: Troubleshooting Common Switch Media Issues**

Lesson Objective: Identify and resolve common switched network issues

This lesson includes these topics:

- Common Troubleshooting Tools
- Media Issues
- Troubleshooting Switch Media Issues
- VC Poll Question: The show interface Command
- VC Interactivity: Troubleshooting Media Issues
- Port Issues
- Troubleshooting Port Issues
- VC Interactivity: Troubleshooting Speed and Duplex Issues
- Summary

#### Lab 1-2: Troubleshooting Switch Media Issues

Lab Objective: Follow troubleshooting guidelines to determine the source of connectivity problems between a computer and a switch, and fix them

This lab includes these tasks:

- Task 1: Lab Setup
- Task 2: Troubleshoot Connectivity Between Computer PC1 and Switch SW1
- Task 3: Troubleshoot Connectivity Between Switch SW1 and the Branch Router

© 2013 Cisco Systems, Inc.

#### **Lesson 8: Module Summary**

Lesson Objective:

This lesson includes these topics:

References

#### Lesson 9: Module Self-Check

Lesson Objective:

This lesson includes these topics:

•

### **Module 2: Establishing Internet Connectivity**

Module Objective: Establish Internet connectivity

#### Lesson 1: Understanding the TCP/IP Internet Layer

Lesson Objective: Describe IPv4 and its addressing scheme

This lesson includes these topics:

- Internet Protocol
- IPv4 Address Representation
- IPv4 Header Address Fields

Instructor Note: The IPv4 header has many fields, but at this point, students only need to know about the destination and source address. The whole header is displayed only so that students are made aware that it comprises more than those two fields.

- Decimal and Binary Systems
- Decimal-to-Binary Conversion
  Instructor Note: Focus of topic is to illustrate how conversion can be done. Students may use calculators to convert between decimal and binary numbers when performing calculations on their own.
- IP Address Classes
- Reserved IPv4 Addresses
- VC Interactivity: Reserved IPv4 Address
- Domain Name System
- Verifying the IPv4 Address of a Host
- VC Interactivity: The ipconfig command
- Summary

#### **Lesson 2: Understanding IP Addressing and Subnets**

Lesson Objective: Describe subnets, subnetting, and the role of subnet masks

This lesson includes these topics:

- VC Challenge Question: Subnetworking
- Subnets
- Subnet Masks

- Octet Values of a Subnet Mask
- VC Discussion Question: Number of Subnets
- Default Gateways
- Computing Usable Subnetworks and Hosts
- Applying Subnet Masks
- Determining the Network Addressing Scheme
- VC Interactivity: Host Address
- Example: Addressing Scheme

Instructor Note: Network engineers rarely do subnetting by hand now. Students should understand how subnetting works so they will be able to use a usable IP address if they are given a subnet. You can also show them one of the many online subnet calculators.

- Variable-Length Subnet Mask
- VLSM Example
- VC Interactivity: Number of Bits Borrowed
- VC Interactivity: Subnet Mask
- VC Interactivity: Broadcast Address
- Summary

#### Lesson 3: Understanding the TCP/IP Transport Layer

Lesson Objective: Describe the TCP/IP transport layer

This lesson includes these topics:

- TCP/IP Transport Layer Functions
- Reliable vs. Best-Effort Transport
- TCP vs. UDP Analogy
- UDP Characteristics
- TCP Characteristics
- VC Interactivity: Reliable vs. Best-Effort Comparison
- TCP/IP Applications
- VC Interactivity: Port Numbers
- Summary

#### **Lesson 4: Exploring the Functions of Routing**

Lesson Objective: Describe the functions of routing in the network model

This lesson includes these topics:

- VC Challenge Question: Exploring the Functions of Routing
- Role of a Router
- Router Characteristics
- Router Functions
- VC Interactivity: Packet Forwarding

© 2013 Cisco Systems, Inc.

- Path Determination
- VC Interactivity: Path Determination
- Routing Table
- Types of Routes
- VC Poll Question: Which Route?
- Dynamic Routing Protocols
  Instructor Note: Distance vector routing and link state routing are only briefly mentioned. Avoid explaining details in this topic; it is only an introduction.
- Summary

#### Lesson 5: Configuring a Cisco Router

Lesson Objective: Implement basic configuration on a Cisco router

This lesson includes these topics:

- VC Challenge Question: Startup Procedure
- Initial Router Startup
- Initial Router Setup
- VC Discussion Question: Entering Global Configuration Mode
- Configuring Router Interfaces
- VC Interactivity: Configuring an Interface
- Configuring the Cisco Router IP Address
- Verifying Interface Configuration and Status
- VC Poll Question: Show Interfaces
- Exploring Connected Devices
- VC Challenge Question: Neighbor Discovery
- Cisco Discovery Protocol
- Discovering Neighbors Using Cisco Discovery Protocol
- VC Interactivity: Cisco Discovery Protocol Verification Commands
- VC Interactivity: Determine Interface with Cisco Discovery Protocol
- Summary

#### Lab 2-1: Performing Initial Router Setup and Configuration

Lab Objective: Observe the router boot procedure and perform basic router configuration

This lab includes these tasks:

- Task 1: Inspect the Router Hardware and Software
- Task 2: Create the Initial Router Configuration
- Task 3: Improve the Usability of the CLI
- Task 4: Discover Connected Neighbors with Cisco Discovery Protocol

#### **Lesson 6: Exploring the Packet Delivery Process**

Lesson Objective: Understand host-to-host communications across switches and routers

This lesson includes these topics:

- VC Challenge Question: Packet Delivery Process
- Layer 2 Addressing

Instructor Note: The figures refer to Layer 2 and Layer 3 of the OSI model, not the TCP/IP model.

Layer 3 Addressing

Instructor Note: This figure refers to Layer 2 and Layer 3 of the OSI model, not the TCP/IP model.

- Address Resolution Protocol
- Host-to-Host Packet Delivery
- Role of a Switch in Packet Delivery
- VC Interactivity: Unknown Address
- VC Interactivity: Routing Process
- Summary

#### **Lesson 7: Enabling Static Routing**

Lesson Objective: Describe the operation, benefits, and limitations of static routing

This lesson includes these topics:

- Routing Operations
- Static and Dynamic Routing Comparison
- When to Use Static Routing
- VC Interactivity: Static and Dynamic Routes
- Static Route Configuration
- Default Routes
- Static Route Configuration Verification
- VC Interactivity: Static Route Configuration
- Summary

#### **Lesson 8: Managing Traffic Using ACLs**

Lesson Objective: Describe the operation of ACLs and their applications in the network

This lesson includes these topics:

Using ACLs

Instructor Note: Do not go into the details regarding different actions that can be taken. Traffic classification and traffic filtering should not be discussed at this point.

- ACL Operation
- ACL Wildcard Masking
- Wildcard Bit Mask Abbreviations
- VC Interactivity: ACL Wildcard Mask
- VC Interactivity: Wildcard Mask Unique Match

© 2013 Cisco Systems, Inc.

- Types of ACLs
- VC Interactivity: ACL Number
- Testing an IP Packet Against a Numbered Standard Access List
- Basic Configuration of Numbered Standard IPv4 ACLs Instructor Note: This topic does not go into applying ACLs.
- Summary

#### **Lesson 9: Enabling Internet Connectivity**

Lesson Objective: Configure Internet access using DHCP clients, NAT, and PAT on Cisco routers

This lesson includes these topics:

- The Demarcation Point
- VC Challenge Question: DHCP
- Dynamic Host Configuration Protocol
- Options for Configuring a Provider-Assigned IP Address
- Configuring a Static Provider-Assigned IP Address
- Configuring a DHCP Client
- Public vs. Private IPv4 Addresses
- VC Interactivity: Public vs. Private IP Addresses
- Introducing NAT
- Types of Addresses in NAT
- VC Interactivity: NAT Address Type
- Types of NAT
- Understanding Static NAT
- Configuring Static NAT
- Verifying Static NAT Configuration
- Understanding Dynamic NAT
- Configuring Dynamic NAT
- Verifying Dynamic NAT Configuration
- VC Interactivity: Address Translation
- Understanding PAT
- Configuring PAT
- Verifying PAT Configuration
- VC Interactivity: Address Translation—Web Server
- Troubleshooting NAT
- Troubleshooting NAT Case Study
- VC Discussion Question: show ip nat translations
- Summary

#### Lab 2-2: Connecting to the Internet

Lab Objective: Establish Internet connectivity by enabling static routing, DHCP, and NAT

This lab includes these tasks:

- Task 1: Configure a Manual IP Address and Static Default Route
- Task 2: Configure a DHCP-Obtained IP Address
- Task 3: Configure NAT
- Task 4: Configure NAT with PAT

#### **Lesson 10: Module Summary**

Lesson Objective:

This lesson includes these topics:

References

#### Lesson 11: Module Self-Check

Lesson Objective:

This lesson includes these topics:

•

### **Module 3: Managing Network Device Security**

Module Objective: Manage network device security

#### **Lesson 1: Securing Administrative Access**

Lesson Objective: Implement a basic security configuration

This lesson includes these topics:

- Network Device Security Overview
- Securing Access to Privileged EXEC Mode
- VC Interactivity: Access to Privileged EXEC Mode
- VC Interactivity: Securing Privileged EXEC Mode
- Securing Console Access
- Securing Remote Access
- Enabling Remote Access Connectivity
- VC Challenge Question: ACLs
- Limiting Remote Access with ACLs
- External Authentication Options
- Configuring the Login Banner
- Summary

#### Lab 3-1: Enhancing the Security of the Initial Configuration

Lab Objective: Increase the security of the initial switch and router configuration

This lab includes these tasks:

- Task 1: Add Password Protection
- Task 2: Enable SSH Remote Access
- Task 3: Limit Remote Access to Selected Network Addresses
- Task 4: Configure a Login Banner

#### **Lesson 2: Implementing Device Hardening**

Lesson Objective: Implement basic steps to harden network devices

This lesson includes these topics:

- Securing Unused Ports
- VC Interactivity: Securing Unused Ports
- Port Security
- Port Security Configuration
- Port Security Verification
- VC Interactivity: Port Security Configuration
- Disabling Unused Services
- VC Interactivity: Disabling Unused Services
- Network Time Protocol
- Configuring NTP
- Verifying NTP
- VC Interactivity: Network Time Protocol
- Summary

#### Lab 3-2: Device Hardening

Lab Objective: Perform security device hardening on a router and switch

This lab includes these tasks:

- Task 1: Disable Unused Ports
- Task 2: Configure Port Security on a Switch
- Task 3: Disable Unused Services
- Task 4: Configure NTP

#### **Lesson 3: Implementing Traffic Filtering with ACLs**

Lesson Objective: Implement standard, extended, numbered, and named ACLs to filter traffic

This lesson includes these topics:

- VC Challenge Question: Traffic Filtering
- Using ACLs to Filter Network Traffic
- ACL Operation
- VC Interactivity: Inbound ACLs
- Applying ACLs to Interfaces

- VC Poll Question: Number of ACLs
- The Need for Extended ACLs
- Configuring Numbered, Extended IPv4 ACLs
- VC Interactivity: Extended ACL Example
- Configuring Named ACLs
- VC Interactivity: Named ACL Example
- ACL Configuration Guidelines
- VC Interactivity: ACL Position
- Monitoring ACLs
- VC Interactivity: ACL Configuration Example
- Troubleshooting Common ACL Errors
- VC Discussion Question: Find Mistakes
- Summary

#### Lab 3-3: Filtering Traffic with ACLs

Lab Objective: Configure traffic filtering by using ACLs

This lab includes these tasks:

- Task 1: Configure an ACL
- Task 2: Lab Setup
- Task 3: Troubleshoot an ACL

#### **Lesson 4: Module Summary**

Lesson Objective:

This lesson includes these topics:

References

#### **Lesson 5: Module Self-Check**

Lesson Objective:

This lesson includes these topics:

•

### Module 4: Introducing IPv6

Module Objective: Describe IPv6 basics

#### Lesson 1: Introducing Basic IPv6

Lesson Objective: Describe IPv6 main features, addresses, and basic configuration

This lesson includes these topics:

- VC Challenge Question: Why implement IPv6
- IPv4 Addressing Exhaustion Workarounds
- IPv6 Features

© 2013 Cisco Systems, Inc.

- IPv6 Addresses
- IPv6 Unicast Addresses
- IPv6 Addresses Allocation
- VC Interactivity: IPv6 Address
- Basic IPv6 Connectivity
- Summary

#### Lab 4-1: Configure and Verify Basic IPv6

Lab Objective: Enable IPv6 support on a router and perform basic configuration

This lab includes these tasks:

• Task 1: Enable IPv6 on the Router

#### Lesson 2: Understanding IPv6

Lesson Objective: Describe IPv6 operations

This lesson includes these topics:

- IPv6 Header Changes and Benefits
- VC Poll Question: Dropped IPv4 Header Fields
- ICMPv6
- Neighbor Discovery
- VC Poll Question: Neighbor Discovery Functions
- Stateless Autoconfiguration
- VC Poll Question: Stateless Autoconfiguration Command
- Summary

#### Lab 4-2: Configure and Verify Stateless Autoconfiguration

Lab Objective: Configure and verify stateless autoconfiguration

This lab includes these tasks:

• Task 1: Enable Stateless Autoconfiguration on the Router

#### **Lesson 3: Configuring IPv6 Routing**

Lesson Objective: Identify routing protocols for IPv6

This lesson includes these topics:

- Overview
- Routing for IPv6
- Static Routing
- VC Poll Question: Static Route Command
- Summary

#### Lab 4-3: Configure and Verify IPv6 Routing

Lab Objective: Configure and verify IPv6 routing by enabling static routing

This lab includes these tasks:

Task 1: Task: Enable IPv6 Static Routing

#### **Lesson 4: Module Summary**

Lesson Objective:

This lesson includes these topics:

References

#### Lesson 5: Module Self-Check

Lesson Objective:

This lesson includes these topics:

•

### Module 5: Building a Medium-Sized Network

Module Objective: Implement and verify VLANs and trunking

#### **Lesson 1: Implementing VLANs and Trunks**

Lesson Objective: Implement and verify VLANs and trunking

This lesson includes these topics:

- Overview
- VC Challenge Question: VLANs
- Issues in a Poorly Designed Network
- VLAN Introduction
- VC Interactivity: Use of VLANs
- VC Interactivity: Hierarchical Addressing
- Trunking with 802.1Q
- VC Interactivity: VLANs over Multiple Switches
- Creating a VLAN
- Assigning a Port to a VLAN
- Configuring an 802.1Q Trunk
- VLAN Design Considerations
- Summary

#### **Lesson 2: Routing Between VLANs**

Lesson Objective: Describe the application and configuration of inter-VLAN routing

This lesson includes these topics:

- Purpose of Inter-VLAN Routing
- Options for Inter-VLAN Routing
- VC Discussion Question: Inter-VLAN Routing
- Configuring a Router with a Trunk Link

Summary

#### Lab 5-1: Configuring Expanded Switched Networks

Lab Objective: Configure the network to support VLAN segmentation

This lab includes these tasks:

- Task 1: Configure a VLAN
- Task 2: Configure the Link Between Switches as a Trunk
- Task 3: Configure a Trunk Link on the Router

#### Lesson 3: Using a Cisco Network Device as a DHCP Server

Lesson Objective: Configure a Cisco IOS DHCPv4 server on a Cisco router and switch

This lesson includes these topics:

- VC Challenge Question: DHCP
- Need for a DHCP Server
- Understanding DHCP

Instructor Note: This topic focuses on DHCP address allocation. Students should already be familiar with general DHCP properties and other DHCP allocation methods.

- VC Interactivity: DHCP Messages
- Configuring a DHCP Server
- VC Interactivity: DHCP Parameters
- Monitoring DHCP Server Functions
- DHCP Relay Agent

Instructor Note: The scope of the topic is to explain only what needs to be done in the Branch office to support a centralized DHCP solution. The centralized DHCP solution is just briefly reviewed and not discussed in detail.

- VC Interactivity: DHCP
- Summary

#### Lab 5-2: Configuring DHCP Server

Lab Objective: Configure and troubleshoot the DHCP server

This lab includes these tasks:

- Task 1: Configure DHCP Pools
- Task 2: Exclude Specific IP Addresses from DHCP Pools
- Task 3: Configure DHCP Relay Agent
- Task 4: Manually Assign IP Addresses

#### **Lesson 4: Troubleshooting VLAN Connectivity**

Lesson Objective: Troubleshoot VLAN connectivity

This lesson includes these topics:

Overview

- Dynamic Trunking Protocol
- VC Poll Question: DTP
- VLAN Troubleshooting
- VC Poll Question: VLAN Troubleshooting
- Trunk Troubleshooting
- VC Poll Question: Trunk Troubleshooting
- Summary

#### Lab 5-3: Troubleshooting VLANs and Trunks

Lab Objective: Explore various trouble tickets related to VLANs and trunks, identify the problems that they present, and correct the problems.

This lab includes these tasks:

- Task 1: Troubleshoot VLAN Connectivity
- Task 2: Troubleshoot Trunk Connectivity Between the Switches

#### **Lesson 5: Building Redundant Switched Topologies**

Lesson Objective: Explain how STP works

This lesson includes these topics:

- VC Challenge Question: STP
- Issues in Redundant Topologies
- Spanning-Tree Operation
- VC Interactivity: Spanning-Tree Operation
- VC Poll Question: Spanning-Tree Root Bridge Election
- VC Poll Question: Spanning-Tree Root Ports
- VC Poll Question: Spanning-Tree Designated Ports
- Types of Spanning-Tree Protocols
- Per VLAN Spanning Tree Plus
- Modifying the Bridge ID
- VC Poll Question: Root Port Selection
- VC Interactivity: Types of STP
- VC Discussion Question: Preventing Loops
- Analyzing the STP Topology
- VC Interactivity: Root Bridge
- Spanning-Tree Failure Consequences
- VC Poll Question: Loop
- PortFast and BPDU Guard
- Summary

© 2013 Cisco Systems, Inc.

#### Lab 5-4: Optimizing STP

Lab Objective: Optimize STP

This lab includes these tasks:

- Task 1: Verify STP Operation
- Task 2: Influence Root Bridge Selection
- Task 3: Implement STP PortFast
- Task 4: Implement STP BPDU Guard

#### Lesson 6: Improving Redundant Switched Topologies with EtherChannel

Lesson Objective: Configure link aggregation using EtherChannel

This lesson includes these topics:

- The Need for EtherChannel
- Advantages of EtherChannel
- VC Interactivity: EtherChannel
- EtherChannel Protocols
- VC Interactivity: EtherChannel Protocols
- Configuring EtherChannel
- VC Poll Question: Configuring EtherChannel
- Verifying EtherChannel
- Summary

#### Lab 5-5: Configuring EtherChannel

Lab Objective: Configure and verify EtherChannel

This lab includes these tasks:

- Task 1: Configure EtherChannel
- Task 2: Verify EtherChannel Redundancy

#### **Lesson 7: Understanding Layer 3 Redundancy**

Lesson Objective: Describe the purpose of Layer 3 redundancy protocols

This lesson includes these topics:

- The Need for Default Gateway Redundancy
- Default Gateway Redundancy
- HSRP
- HSRP Interface Tracking
- HSRP Load Balancing
- VC Interactivity: HSRP Terminology
- VC Poll Question: HSRP vs. VRRP
- VC Poll Question: Verify HSRP

- Gateway Load Balancing Protocol
- Summary

#### **Lesson 8: Module Summary**

Lesson Objective:

This lesson includes these topics:

References

#### Lesson 9: Module Self-Check

Lesson Objective:

This lesson includes these topics:

•

### **Module 6: Troubleshooting Basic Connectivity**

Module Objective: Troubleshoot IP connectivity

#### **Lesson 1: Troubleshooting IPv4 Network Connectivity**

Lesson Objective: Troubleshoot end-to-end connectivity in an IPv4 network

This lesson includes these topics:

- Components of Troubleshooting End-to-End Connectivity
- Verification of End-to-End Connectivity
- VC Interactivity: Verify Connectivity
- Verification of Physical Connectivity Issue
- Identification of Current and Desired Path
- Default Gateway Issues
- VC Poll Question: Verify a Default Route
- Name Resolution Issues
- ACL Issues
- Summary

#### Lab 6-1: Troubleshooting IP Connectivity

Lab Objective: Explore different trouble tickets regarding IP connectivity, identify these problems, and correct them.

This lab includes these tasks:

- Task 1: Troubleshoot the Default Route
- Task 2: Troubleshoot an ACL
- Task 3: Troubleshoot the Default Gateway and Name Resolution Settings

#### **Lesson 2: Troubleshooting IPv6 Network Connectivity**

Lesson Objective: Troubleshoot connectivity in an IPv6 network

This lesson includes these topics:

© 2013 Cisco Systems, Inc.

- Troubleshooting End-to-End IPv6 Connectivity
- Verification of End-to-End IPv6 Connectivity
- VC Poll Question: Verify Transport Layer Connectivity
- Identification of Current and Desired IPv6 Path
- Default Gateway Issues in IPv6
- Name Resolution Issues in IPv6
- ACL Issues in IPv6
- VC Interactivity: Verify the Current IPv6 Path
- Summary

#### **Lesson 3: Module Summary**

Lesson Objective:

This lesson includes these topics:

References

#### Lesson 4: Module Self-Check

Lesson Objective:

This lesson includes these topics:

•

#### Module 7: Wide Area Networks

Module Objective: Define characteristics, functions and components of a WAN

#### **Lesson 1: Understanding WAN Technologies**

Lesson Objective:

This lesson includes these topics:

- VC Challenge Question: WANs
- Introducing WANs
- WANs vs. LANs
- VC Interactivity: WAN Bandwidth
- WAN Devices
- VC Interactivity: WAN Devices
- Role of Routers in WANs
- Serial WAN Cabling
- WAN Layer 2 Protocols
- VC Interactivity: WAN Encapsulation Protocols
- WAN Link Options
- Summary

#### **Lesson 2: Configuring Serial Encapsulation**

Lesson Objective: Configure a serial connection

This lesson includes these topics:

- Point-to-Point Connectivity
- Configuring a Point-to-Point Link
- Serial Communication Links
- Configuration of a Serial Interface
- HDLC Protocol
- Point-to-Point Protocol
- VC Challenge Question: Using PPP for WANs
- VC Interactivity: PPP Session Establishment
- PPP Configuration
- PPP Authentication: PAP
- PPP Authentication: CHAP
- Configuring CHAP for PPP Authentication
- Verifying CHAP Configuration
- VC Poll Question: Describe CHAP
- Troubleshooting Serial Connections
- Summary

#### Lab 7-1: Configuring and Troubleshooting a Serial Connection

Lab Objective: Configure and troubleshoot serial connection

This lab includes these tasks:

- Task 1: Troubleshoot PPP
- Task 2: Enable HDLC Encapsulation

#### Lesson 3: Establishing a WAN Connection Using Frame Relay

Lesson Objective: Describe Frame Relay

This lesson includes these topics:

- Understanding Frame Relay
- VC Interactivity: Frame Relay Terminology
- Frame Relay Topologies
- VC Interactivity: WAN Topologies
- Frame Relay Reachability Issues
- Frame Relay Signaling
- Frame Relay Address Mappings
- VC Interactivity: Inverse ARP
- Configuring Frame Relay

© 2013 Cisco Systems, Inc.

- Point-to-Point vs. Multipoint
- Configuring Point-to-Point Frame Relay
- Configuring Multipoint Frame Relay
- VC Interactivity: Frame Relay Subinterfaces Configuration
- Verifying Frame Relay Configuration
- VC Interactivity: Frame Relay Verification
- Summary

#### Lab 7-2: Establishing a Frame Relay WAN

Lab Objective: Configure Frame Relay

This lab includes these tasks:

- Task 1: Configure and Verify Basic Frame Relay
- Task 2: Configure and Verify Frame Relay Subinterfaces
- Task 3: Remove Frame Relay Configuration

#### **Lesson 4: Introducing VPN Solutions**

Lesson Objective: Describe VPN solutions

This lesson includes these topics:

- VPNs and Their Benefits
- VC Interactivity: VPN Benefits
- Cisco SSL VPN Solutions
- VC Discussion: Site-to-Site VPNs vs. VPN Benefits
- Introducing IPsec
- Summary

#### **Lesson 5: Configuring GRE Tunnels**

Lesson Objective: Configure GRE tunnels

This lesson includes these topics:

- GRE Tunnel Overview
- VC Poll Question: GRE Tunnel
- GRE Tunnel Configuration
- GRE Tunnel Verification
- VC Poll Question: GRE Tunnel Verification
- Summary

#### Lab 7-3: Establishing a GRE Tunnel

Lab Objective: Implement a GRE Tunnel

This lab includes these tasks:

Task 1: Configure and Verify a GRE Tunnel

#### **Lesson 6: Module Summary**

Lesson Objective:

This lesson includes these topics:

• References

#### Lesson 7: Module Self-Check

Lesson Objective:

This lesson includes these topics:

•

# Module 8: Implementing an EIGRP-Based Solution

Module Objective: Configure and troubleshoot EIGRP in an IPv4 environment, and configure EIGRP for IPv6

#### **Lesson 1: Implementing EIGRP**

Lesson Objective: Introduce dynamic routing protocols, EIGRP, and its basic configuration

This lesson includes these topics:

- Purpose of Dynamic Routing Protocols
- VC Poll Question: Dynamic Routing Protocols
- Interior and Exterior Routing Protocols
- VC Poll Question: Exterior Gateway Protocols
- Distance Vector and Link-State Routing Protocols
- Administrative Distance
- EIGRP Features
- VC Interactivity: EIGRP Routing
- EIGRP Path Selection
- EIGRP Metric
- VC Interactivity: Path Selection
- EIGRP Configuration
- Verification of EIGRP Configuration
- VC Interactivity: EIGRP Configuration
- VC Poll Question: EIGRP Commands
- Load Balancing with EIGRP
- Summary

#### Lab 8-1: Implementing EIGRP

Lab Objective: Configure EIGRP and investigate EIGRP neighbor events

This lab includes these tasks:

Task 1: Configure and Verify EIGRP

© 2013 Cisco Systems, Inc.

- Task 2: Investigate Neighbor Events
- Task 3: Configure and Verify EIGRP over a GRE Tunnel

#### **Lesson 2: Troubleshooting EIGRP**

Lesson Objective: Troubleshoot EIGRP

This lesson includes these topics:

- VC Challenge Question: Enabling EIGRP
- Components of Troubleshooting EIGRP
- Troubleshooting EIGRP Neighbor Issues
- VC Interactivity: Passive Interface
- Troubleshooting EIGRP Routing Table Issues
- VC Challenge Question: The Network Statement
- Summary

#### Lab 8-2: Troubleshooting EIGRP

Lab Objective: Explore different trouble tickets regarding EIGRP, identify these problems, and correct them

This lab includes these tasks:

- Task 1: Troubleshoot Basic Connectivity
- Task 2: Troubleshoot EIGRP Neighbors
- Task 3: Troubleshoot Routing Table Issues

#### Lesson 3: Implementing EIGRP for IPv6

Lesson Objective: Describe the implementation of EIGRP for IPv6

This lesson includes these topics:

- EIGRP for IPv6
- VC Challenge Question: EIGRP Commands
- EIGRP for IPv6 Commands
- EIGRP for IPv6 Configuration Example
- Summary

#### Lab 8-3: Implementing EIGRP for IPv6

Lab Objective: Configure EIGRP for IPv6 and verify the configuration

This lab includes these tasks:

- Task 1: Enable IPv6 on the Interfaces
- Task 2: Enable IPv6 EIGRP

#### **Lesson 4: Module Summary**

Lesson Objective:

This lesson includes these topics:

References

#### Lesson 5: Module Self-Check

Lesson Objective:

This lesson includes these topics:

•

### Module 9: Implementing a Scalable OSPF-Based Solution

Module Objective: Configure, verify and troubleshoot multi-area OSPF

#### **Lesson 1: Implementing OSPF**

Lesson Objective: Describe the operation and configuration of single-area OSPF

This lesson includes these topics:

- Link-State Routing Protocol Overview
- Link-State Routing Protocol Data Structures
- VC Poll Question: Link-State Data Structures
- Introducing OSPF
- Establishing OSPF Neighbor Adjacencies
- SPF Algorithm
- VC Interactivity: SPF Algorithm
- Building a Link-State Database
- OSPF Area Structure
- VC Interactivity: OSPF Area Structure
- Router ID
- Configuring Single-Area OSPF
- VC Interactivity: OSPF Configuration
- Verifying OSPF Configuration
- Summary

#### Lab 9-1: Implementing OSPF

Lab Objective: Configure OSPF on a router to dynamically exchange routes with core site

This lab includes these tasks:

• Task 1: Configure OSPF

#### **Lesson 2: Multiarea OSPF IPv4 Implementation**

Lesson Objective: Describe how to implement a multiarea OSPF

This lesson includes these topics:

- Single-Area vs. Multiarea OSPF
- Planning for the Implementation of OSPF
- VC Interactivity: Multiarea OSPF
- Multiarea OSPF Configuration

- Multiarea OSPF Verification
- VC Poll Question: Multiarea OSPF Configuration
- Summary

#### Lab 9-2: Configuring Multiarea OSPF

Lab Objective: Configure a simple multiarea OSPF network

This lab includes these tasks:

- Task 1: Configure Multiarea OSPF
- Task 2: Verify Multiarea OSPF

#### **Lesson 3: Troubleshooting Multiarea OSPF**

Lesson Objective: Troubleshoot multiarea OSPF

This lesson includes these topics:

- OSPF Neighbor States
- Components of Troubleshooting OSPF
- VC Interactivity: OSPF Neighbor States
- Troubleshooting OSPF Neighbor Issues
- Troubleshooting OSPF Routing Table Issues
- VC Poll Question: Troubleshooting OSPF
- Troubleshooting OSPF Path Selection
- Summary

#### Lab 9-3: Troubleshooting Multiarea OSPF

Lab Objective: Configure the SNMP client

This lab includes these tasks:

- Task 1: Troubleshoot OSPF Neighbor Issues
- Task 2: Troubleshoot OSPF Routing Table Issues

#### **Lesson 4: Examining OSPFv3**

Lesson Objective: Describe how to implement OSPF in an IPv6 network

This lesson includes these topics:

- OSPFv3 Key Characteristics
- VC Poll Question: OSPFv3 and OSPFv2 Similarities
- OSPFv3 Configuration
- VC Poll Question: OSPFv3 Commands
- OSPFv3 Configuration Verification
- Summary

#### Lab 9-4: Configuring OSPF for IPv6

Lab Objective: Configure basic OSPF in an IPv6 network

This lab includes these tasks:

Task 1: Enable OSPFv3

#### **Lesson 5: Module Summary**

Lesson Objective:

This lesson includes these topics:

References

#### Lesson 6: Module Self-Check

Lesson Objective:

This lesson includes these topics:

•

# **Module 10: Network Device Management**

Module Objective: Describe SNMP, syslog, and NetFlow, and manage Cisco device configurations, Cisco IOS images, and licenses

#### **Lesson 1: Configuring Network Devices to Support Network Management Protocols**

Lesson Objective: Describe how network devices can be managed and monitored

This lesson includes these topics:

- SNMP Overview
- SNMP Versions
- Obtaining Data from an SNMP Agent
- SNMP Configuration
- VC Poll Question: SNMP Configuration
- Syslog Overview
- Syslog Message Format
- Syslog Configuration
- VC Poll Question: Syslog
- NetFlow Overview
- NetFlow Architecture
- Netflow Configuration
- VC Poll Question: Management Protocols
- Summary

#### Lab 10-1: SNMP and Syslog Basic Configuration

Lab Objective: Configure the SNMP client

This lab includes these tasks:

- Task 1: Configure Router for SNMP Access
- Task 2: Configure Router for Syslog

#### Lab 10-2: Analyzing NetFlow Data

Lab Objective: Analyze data that is captured by the NetFlow collector

This lab includes these tasks:

• Task 1: Analyze Netflow Data

#### **Lesson 2: Managing Cisco Devices**

Lesson Objective: Describe the management of Cisco devices

This lesson includes these topics:

- Router Internal Components Overview
- ROM Functions
- VC Interactivity: Router Internal Components
- Stages of the Router Power-On Boot Sequence
- VC Poll Question: Cisco Router Bootup Process
- Configuration Register
- Changing the Configuration Register
- Locating Cisco IOS Image Files
- Loading Cisco IOS Image Files
- VC Interactivity: Router Boot Process
- Loading Cisco IOS Configuration Files
- VC Interactivity: Cisco IOS Software EXEC Commands
- Cisco IOS Integrated File System and Devices
- Managing Cisco IOS Images
- Deciphering Cisco IOS Image Filenames
- VC Interactivity: System File Images
- Creating the Cisco IOS Image Backup
- Upgrading Cisco IOS Images
- VC Poll Question: Cisco IOS Copy Command
- Managing Device Configuration Files
- VC Interactivity: Copy Configuration into RAM
- Password Recovery
- VC Interactivity: Password Recovery
- Summary

#### **Lesson 3: Licensing**

Lesson Objective: Understand licensing under Cisco IOS 15

This lesson includes these topics:

- Licensing Overview
- VC Poll Question: Technology Package Licenses

- Licensing Verification
- Permanent License Installation
- Evaluation License Installation
- VC Poll Question: License Installation
- Backing up the License
- Uninstalling the License
- Summary

#### Lab 10-3: Managing Cisco Devices and Licensing

Lab Objective: Do a password recovery, manage device IOS image, configuration and verify the license This lab includes these tasks:

- Task 1: Lab Setup
- Task 2: Router Password Recovery
- Task 3: Backing up an IOS Image
- Task 4: Manage Configuration File
- Task 5: Verify Licensing

#### **Lesson 4: Module Summary**

Lesson Objective:

This lesson includes these topics:

References

#### **Lesson 5: Module Self-Check**

Lesson Objective:

This lesson includes these topics:

•

# Lab Setup

# **General Information**

CCNAX labs are available in two editions: classic physical (that is, hardware-based) and Cisco Partner Learning Labs (PLL). The PLL offers a virtual practice lab bundle that can be used in place of the classic hardware-based labs. Learners are provided with hands-on Cisco IOS Software lab practice for both routing and core switching that mirror the topologies used in the ILT course. The lab guides for the PLL labs are available in both PDF format and though the PLL GUI. The PLL labs are delivered though Cisco Learning Labs portal. The student needs only a PC and Internet access. This removes the need for a training partner to provide hardware and access to that hardware.

CCNAX labs are built around new common topology. The amount of equipment in individual pods has been increased to improve the learning experience and better resemble a simplified branch office network that is connected to a central office.

Labs in the first module have the student enable connectivity between network devices within the branch office. In the second module, the student configures everything that is needed to connect the branch office to the Internet. Once the router is connected to the simulated Internet network, it is important to improve device security, which is the theme of the labs in the third module. The fourth module introduces students to IPv6 networks, so they configure the branch office with IPv6 addressing together with static routing. In the fifth module, the students make their network more scalable by implementing VLANs, inter-VLAN routing, DHCP servers, and EtherChannel. The sixth module presents the students with common network issues that they need to resolve. In the seventh module, students configure a serial link between the branch and headquarters, they configure Frame Relay, and they also setup a GRE tunnel between the two sites. The eigth module, concerning EIGRP, has three labs. The first lab has the students configuring basic EIGRP on the branch router while the headquarters side is pre-configured. The next lab introduces trouble tickets they need to resolve. The third lab instructs the students to configure the branch router with EIGRP for IPv6. Again, the headquarters router is pre-configured. The labs in the ninth, OSPF module, follow the same flow as the EIGRP labs. In the last module, students configure the router on the branch side as an SNMP and syslog node, are presented with NetFlow analyzer outputs that they need to interpret, and manage Cisco device IOS images and configurations.

A solution is provided at the end of the Lab Guide for each lab exercise. The instructor should reference the Course Administration Guide and employ the Lab Guide to mentor learners during labs, maximizing their hands-on experience.

For ILT classes with hardware labs, two students per pod are recommended. When class is delivered using Cisco Partner Learning Labs, one student per pod is recommended.

The instructor will assign a pod to each learner, who will access the equipment from the student PC. Every learning partner will provide its own access details or Cisco Partner Learning Labs access credentials.

### **Laboratory Topology (Delivery)**

The CCNAX v2.0 course reinforces the theoretical knowledge gained during the delivery, primarily through the use of labs.

# **Laboratory Topology**

CCNAX v2.0 labs are designed as individual pods. Each pod consists of two routers, two switches, and two PCs. Since each pod is independent, it does not connect to a common backbone topology.

# Lab Topology Diagram (Backbone Pod View)

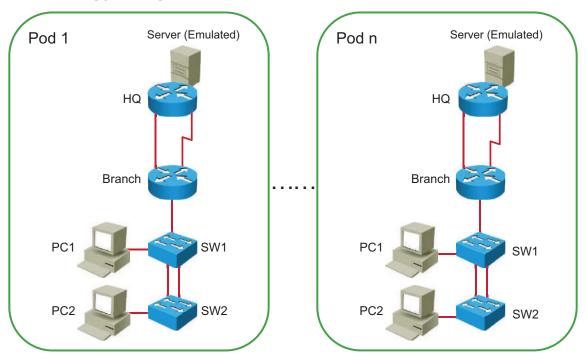

# **Lab Topology Diagram (Student Pod View)**

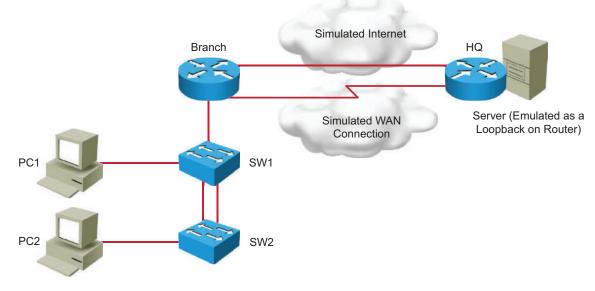

# **Physical Laboratory Equipment**

These tables list the recommended equipment per pod to support the physical lab activities.

# **Learner Pod Equipment**

| Description                           | Mfr.    | Part Number     | Total Qty. |
|---------------------------------------|---------|-----------------|------------|
| Cisco 2901 Integrated Services Router | Cisco   | CISCO2901       | 2          |
| Catalyst 2960 Series Switch           | Cisco   | WS-C2960-24TT-L | 1          |
| Catalyst 2960 Series Switch           | Cisco   | WS-C2960-24-S   | 1          |
| 1-port serial WIC                     | Cisco   | HWIC-1T         | 2          |
| Serial cable                          | Generic | CAB-SS-2626x    | 1          |
| Ethernet RJ-45 straight-through cable | Generic | N/A             | 3          |
| Ethernet RJ-45 crossover cable        | Generic | N/A             | 3          |
| Microsoft Windows PC                  | Generic | N/A             | 2          |

# **Physical Laboratory Software List**

| Description                           | Mfr.  | Part Number | Total Qty.       |
|---------------------------------------|-------|-------------|------------------|
| c2900-universalk9-mz.SPA.152-4.M1.bin | Cisco |             | 2 (1 per device) |
| c2960-lanbasek9-mz.150-1.SE3.bin      | Cisco |             | 1                |
| c2960-lanlitek9-mz.150-1.SE3.bin      | Cisco |             | 1                |

# **Physical Laboratory Workstation Configuration**

These instructions describe how to set up workstations for the physical lab environment.

#### Step 1

A Windows-based PC is required.

#### Step 2

Install PuTTY terminal emulation software from the instructor CD, and provide a shortcut on the desktop.

#### Step 3

Install Cisco TFTP Server software from the instructor CD, and provide a shortcut on the desktop.

#### Step 4

Install HiliSoft MIB Browser software from the instructor CD, and provide a shortcut on the desktop.

#### Step 5

Install Kiwi Syslog Daemon software from the instructor CD, and provide a shortcut on the desktop.

# **Initial Physical Laboratory Build**

This topic contains information required to interconnect physical laboratory equipment.

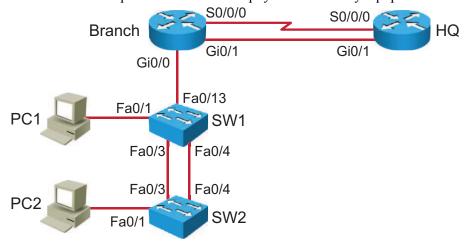

Physical Topology Overview

The table describes the cabling of an individual physical pod.

| Device Name | Interface | Remote Device | Interface | Remarks |  |
|-------------|-----------|---------------|-----------|---------|--|
| HQ          | Gi0/1     | Branch        | Gi0/1     | XO      |  |
|             | S0/0/0    | Branch        | S0/0/0    | DCE     |  |
| Branch      | Gi0/1     | HQ            | Gi0/1     | хо      |  |
|             | Gi0/0     | SW1           | Fa0/13    | ST      |  |
|             | S0/0/0    | HQ            | S0/0/0    | DTE     |  |
| SW1         | Fa0/1     | PC1           |           | ST      |  |
|             | Fa0/3     | SW2           | Fa0/3     | хо      |  |
|             | Fa0/4     | SW2           | Fa0/4     | хо      |  |
|             | Fa0/13    | Branch        | Gi0/0     | ST      |  |
| SW2         | Fa0/1     | PC2           |           | ST      |  |
|             | Fa0/3     | SW1           | Fa0/3     | ХО      |  |
|             | Fa0/4     | SW1           | Fa0/4     | хо      |  |

| Note | ST = UTP straight-through, XO = UTP crossover                                         |  |
|------|---------------------------------------------------------------------------------------|--|
| Note | It is advisable to choose switches SW1 and SW2 so that SW1 has the lower MAC address. |  |
| Note | it is advisable to choose switches SWT and SWZ so that SWT has the lower MAC address. |  |

# **General Physical Laboratory Setup**

This topic details the procedure to set up and configure the physical lab equipment at the beginning of each class.

The table describes which configuration files need to be copied to flash memory before the beginning of each class. The next topic covers each individual lab, its setup procedures, when you need to load configuration files from flash memory, and under what conditions you can skip this step.

| Device | Configuration Files to Copy                                                                                                    |
|--------|----------------------------------------------------------------------------------------------------|
| HQ     | INIT_Tshoot_SW_Media_HQ.cfg INIT_Connecting_Internet_HQ.cfg INIT_Enhance_Init_Config_HQ.cfg INIT_Device_Hardening_HQ.cfg INIT_Device_Hardening_HQ.cfg INIT_Configure_Expanded_SW_Net_HQ.cfg INIT_Configure_Expanded_SW_Net_HQ.cfg INIT_Configure_DHCP_SRV_HQ.cfg INIT_Configure_IPV6_HQ.cfg INIT_Configure_IPv6_HQ.cfg INIT_Configure_Stateless_Autoconfig_HQ.cfg INIT_Configure_IPv6_Routing_HQ.cfg INIT_Configure_IPv6_Routing_HQ.cfg INIT_STP_HQ.cfg INIT_STP_HQ.cfg INIT_STP_HQ.cfg INIT_IP_Conn_HQ.cfg INIT_IP_Conn_HQ.cfg INIT_Implement_EIGRP_HQ.cfg INIT_Implement_EIGRP_HQ.cfg INIT_Config_OSPF_HQ.cfg INIT_Config_OSPF_HQ.cfg INIT_Tshoot_OSPF_HQ.cfg INIT_Serial_HQ.cfg INIT_Serial_HQ.cfg INIT_Serial_HQ.cfg INIT_GRE_Tunnel_HQ.cfg INIT_GRE_Tunnel_HQ.cfg INIT_SNMP_and_Syslog_HQ.cfg INIT_SNMP_and_Syslog_HQ.cfg INIT_Managing_and_Licensing_HQ.cfg                                                                                                    |
| Branch | INIT_Tshoot_SW_Media_Branch.cfg INIT_Router_Setup_Branch.cfg INIT_Connecting_Internet_Branch.cfg INIT_Enhance_Init_Config_Branch.cfg INIT_Device_Hardening_Branch.cfg INIT_Device_Hardening_Branch.cfg INIT_Filtering_w_ACLs_Branch.cfg INIT_Configure_Expanded_SW_Net_Branch.cfg INIT_Configure_DHCP_SRV_Branch.cfg INIT_Configure_DHCP_SRV_Branch.cfg INIT_Configure_IPv6_Branch.cfg INIT_Configure_IPv6_Branch.cfg INIT_Configure_IPv6_Branch.cfg INIT_Configure_IPv6_Routing_Branch.cfg INIT_VLANs_and_Trunks_Branch.cfg INIT_STP_HQ.cfg INIT_IP_Conn_Branch.cfg INIT_Implement_EIGRP_Branch.cfg INIT_Implement_EIGRP_Branch.cfg INIT_Implement_EIGRP_Branch.cfg INIT_EIGRP_for_IPv6_Branch.cfg INIT_Config_OSPF_Branch.cfg INIT_Tshoot_OSPF_Branch.cfg INIT_OSPF_for_IPv6_Branch.cfg INIT_Serial_Branch.cfg INIT_Serial_Branch.cfg INIT_Serial_Branch.cfg INIT_Serial_Branch.cfg INIT_SNMP_and_Syslog_Branch.cfg INIT_SNMP_and_Syslog_Branch.cfg INIT_SMMP_and_Syslog_Branch.cfg INIT_Managing_and_Licensing_Branch.cfg |

| Device | Configuration Files to Copy                                                                                                    |
|--------|----------------------------------------------------------------------------------------------------|
| SW1    | INIT_SW_StartupSW1.cfg INIT_Tshoot_SW_Media_SW1.cfg ISHOOT_Tshoot_SW_Media_SW1.cfg INIT_Router_Setup_SW1.cfg INIT_Connecting_Internet_SW1.cfg INIT_Enhance_Init_Config_SW1.cfg INIT_Device_Hardening_SW1.cfg INIT_Filtering_w_ACLs_SW1.cfg INIT_Configure_Expanded_SW_Net_SW1.cfg INIT_Configure_Expanded_SW_Net_SW1.cfg INIT_Configure_DHCP_SRV_SW1.cfg INIT_Implement_OSPF_SW1.cfg INIT_Implement_OSPF_SW1.cfg INIT_STP_SW1.cfg INIT_STP_SW1.cfg INIT_IP_Conn_SW1.cfg INIT_IP_Conn_SW1.cfg INIT_Implement_EIGRP_SW1.cfg INIT_Implement_EIGRP_SW1.cfg INIT_EIGRP_for_IPv6_SW1.cfg INIT_Config_OSPF_SW1.cfg INIT_Config_OSPF_SW1.cfg INIT_Config_OSPF_SW1.cfg INIT_OSPF_for_IPv6_SW1.cfg INIT_OSPF_for_IPv6_SW1.cfg INIT_Serial_SW1.cfg INIT_GRE_Tunnel_SW1.cfg INIT_GRE_Tunnel_SW1.cfg INIT_SNMP_and_Syslog_SW1.cfg INIT_Managing_and_Licensing_SW1.cfg |
| SW2    | INIT_Connecting_Internet_SW2.cfg INIT_Filtering_w_ACLs_SW2.cfg INIT_Configure_Expanded_SW_Net_SW2.cfg INIT_Configure_DHCP_SRV_SW2.cfg INIT_Implement_OSPF_SW2.cfg INIT_VLANs_and_Trunks_SW2.cfg INIT_STP_SW2.cfg INIT_EtherChannel_SW2.cfg INIT_IP_Conn_SW2.cfg INIT_IP_Conn_SW2.cfg INIT_Implement_EIGRP_SW1.cfg INIT_Tshoot_EIGRP_SW2.cfg INIT_EIGRP_for_IPv6_SW2.cfg INIT_Config_OSPF_SW2.cfg INIT_Shoot_OSPF_SW2.cfg INIT_Shoot_OSPF_SW2.cfg INIT_Serial_SW2.cfg INIT_Frame_Relay_SW2.cfg INIT_Frame_Relay_SW2.cfg INIT_GRE_Tunnel_SW2.cfg INIT_SNMP_and_Syslog_SW2.cfg INIT_Managing_and_Licensing_SW2.cfg INIT_Managing_and_Licensing_SW2.cfg                                                                                                    |

# **Lab Details**

This topic presents lab details for the instructor in the order they appear in this course.

# Lab 1-1: Performing Switch Startup and Initial Configuration

This topic details the lab activity for Lab 1-1: Performing Switch Startup and Initial Configuration.

#### **Objectives**

In this activity, you will observe the switch boot procedure and perform basic switch configuration. After you have completed this activity, you will be able to meet these objectives:

- Restart the switch and verify the initial configuration messages
- Complete the initial configuration of the Cisco Catalyst switch
- Explore context-sensitive help
- Improve the usability of the CLI

#### **Visual Objective**

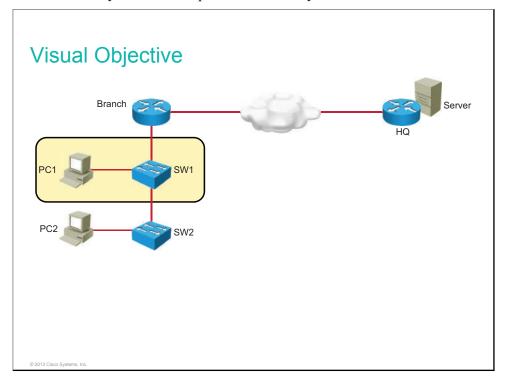

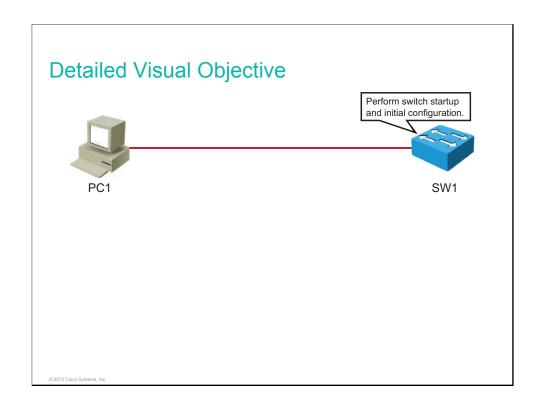

The lab requires a Microsoft Windows PC and a Cisco switch, connected by an Ethernet cable. The switch configuration must be empty. Alternatively, you can load startup configuration as described in the table.

| Device | Configuration File to Install | Configuration Instructions           |
|--------|-------------------------------|--------------------------------------|
| SW1    | INIT_SW_StartupSW<br>1.cfg    | Copy and load the configuration file |

#### **Additional Setup Notes**

No additional setup is needed for this lab.

#### **Common Issues**

There are no common issues found in this lab.

#### **Instructor Notes**

Assign learners to their workgroups.

Draw learner attention to the Job Aids section at the beginning of the lab. Explain that there are solutions for every lab exercise within the Lab Guide. However, make it clear that learners will get the most out of this course if they try to complete the lab tasks by looking up the information that they need in the Student Guide rather than copying it from the solution.

### Lab 1-2: Troubleshooting Switch Media Issues

This topic details the lab activity for Lab 1-2: Troubleshooting Switch Media Issues.

#### **Objectives**

In this activity, you will use troubleshooting guidelines to isolate and correct switch media issues. After completing this activity, you will be able to meet these objectives:

- Follow troubleshooting guidelines to determine the source of connectivity problems between a computer and a switch, and fix them
- Follow troubleshooting guidelines to determine the source of connectivity problems between a router and a switch, and fix them

#### **Visual Objective**

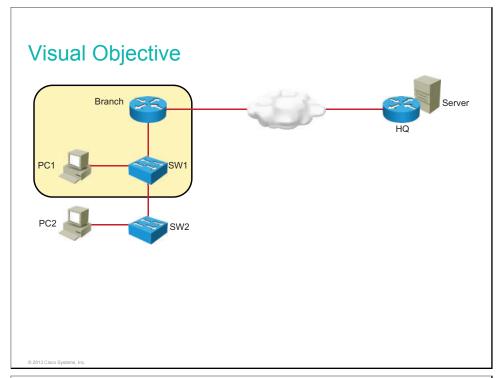

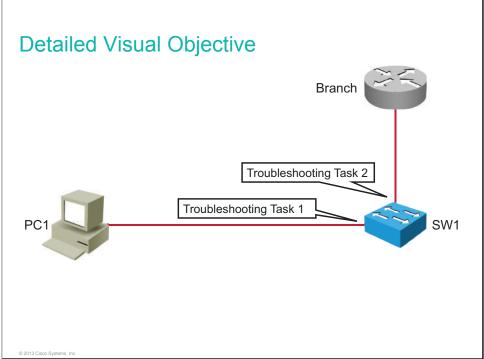

This lab builds on the previous lab. If students have completed the previous exercises, the configurations on computer PC1 and on switch SW1 are the same as the startup configuration that is described in the table below. Make sure that the troubleshooting configuration is loaded in flash on switch SW1. The Branch router is introduced into the topology and the startup configuration must be loaded on it as described below. Alternatively, you can load the startup configuration as described in the table for all devices.

| Device | Configuration File to Install      | Configuration Instructions           |
|--------|------------------------------------|--------------------------------------|
| SW1    | INIT_Tshoot_SW_Me dia_SW1.cfg      | Copy and load the configuration file |
| SW1    | TSHOOT_Tshoot_S<br>W_Media_SW1.cfg | Copy configuration file to flash     |
| Branch | INIT_Tshoot_SW_Me dia_Branch.cfg   | Copy and load the configuration file |

#### **Additional Setup Notes**

No additional setup is needed for this lab.

#### **Common Issues**

There are no common issues found in this lab.

#### **Instructor Notes**

This lab exposes two common problems that will hinder or break connectivity: an interface being administratively down and a duplex mismatch. However, be aware that students at this point do not have the knowledge for extended troubleshooting. It is only important at this step to reinforce the knowledge that they gained from previous lessons and that they get the feeling of how to work with Cisco equipment.

In Task 1, "Troubleshoot Connectivity Between Computer PC1 and Switch SW1," connectivity between the PC and switch is not successful because interface FastEthernet 0/1 is in the shutdown state.

In Task 2, "Troubleshoot Connectivity Between Switch SW1 and the Branch Router," connectivity between the switch and the Branch router is problematic because of misconfigured duplex settings on the switch port FastEthernet 0/13.

### Lab 2-1: Performing Initial Router Setup and Configuration

This topic details the lab activity for Lab 2-1: Performing Initial Router Setup and Configuration.

#### **Objectives**

In this activity, you will observe the router boot procedure and perform basic router configuration. After completing this activity, you will be able to meet these objectives:

- Inspect router hardware and software
- Perform initial router configuration
- Improve the usability of the CLI
- Use Cisco Discovery Protocol to discover how devices are interconnected

#### **Visual Objective**

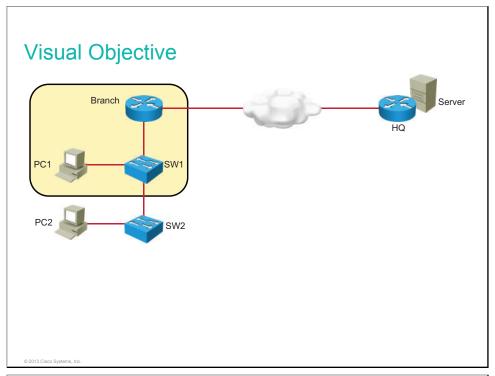

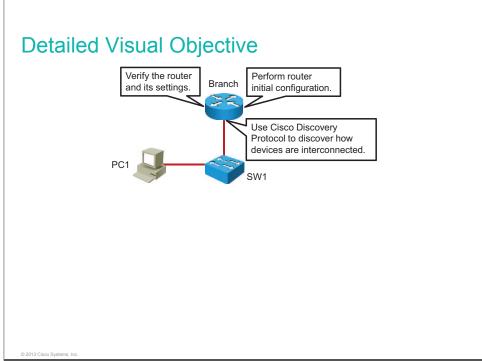

This lab builds on the previous lab. If students have completed the previous exercise, there is no need to load the startup configuration on the switch SW1. The table describes how to set up lab configurations for other devices in the lab.

| Device | Configuration File to Install | Configuration Instructions      |
|--------|-------------------------------|---------------------------------|
| Branch | INIT_Router_Setup_Branch.cfg  | Copy and load the configuration |
| SW1    | INIT_Router_Setup_SW1.cfg     | Copy and load the configuration |

#### **Additional Setup Notes**

No additional setup is needed for this lab.

#### **Common Issues**

There are no common issues found in this lab.

#### **Instructor Notes**

After the router is reloaded without a configuration file, Cisco IOS Software occasionally displays error messages similar to these:

```
%Error opening tftp://255.255.255.255/network-confg (Socket error)
%Error opening tftp://255.255.255.255/cisconet.cfg (Socket error)
```

These error messages are related to the default service configuration option built into Cisco IOS Software, which attempts to access the service configuration files from a network TFTP server. In order to disable this feature, issue the **no service config** global command and save the configuration. Alternatively, you can reload a device after saving the configuration.

### Lab 2-2: Connecting to the Internet

This topic details the lab activity for Lab 2-2: Connecting to the Internet.

#### **Objectives**

In this activity, you will establish Internet connectivity by enabling static routing, DHCP, and NAT. After completing this activity, you will be able to meet these objectives:

- Configure a static default route
- Enable DHCP on a public interface
- Configure NAT using a pool
- Configure NAT with PAT

#### **Visual Objective**

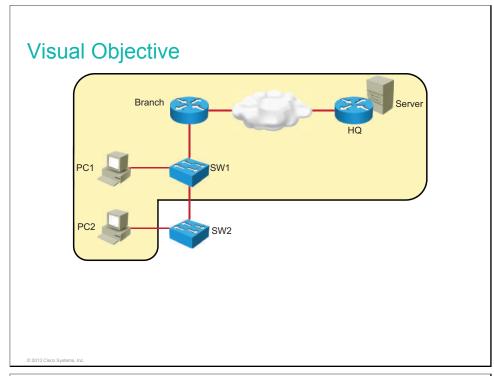

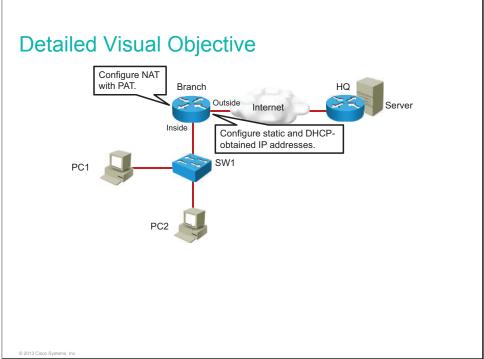

This lab builds on the previous lab. If students have completed the previous exercise, there is no need to load the startup configurations on router Branch and switch SW1. The table describes how to set up lab configurations for other devices in the lab.

| Device | Configuration File to Install       | Configuration Instructions      |
|--------|-------------------------------------|---------------------------------|
| HQ     | INIT_Connecting_Internet_HQ.cfg     | Copy and load the configuration |
| Branch | INIT_Connecting_Internet_Branch.cfg | Copy and load the configuration |
| SW1    | INIT_Connecting_Internet_SW1.cfg    | Copy and load the configuration |
| ŞW2    | INIT_Connecting_Internet_SW2.cfg    | Copy and load the configuration |

#### **Additional Setup Notes**

No additional setup is needed for this lab.

#### **Common Issues**

There are no common issues found in this lab.

#### **Instructor Notes**

When enabling an interface as NAT inside interface, a router will block for approximately 1 minute.

### Lab 3-1: Enhancing the Security of the Initial Configuration

This topic details the lab activity for Lab 3-1: Enhancing the Security of the Initial Configuration.

#### **Objectives**

Securing administrative access to devices is crucial because you do not want unauthorized users to have access to your network devices. In this lab, you will increase the security of the initial switch and router configuration. After you have completed this activity, you will be able to meet these objectives:

- Configure passwords on a router and switch
- Configure and limit remote access to SSH
- Configure an ACL to limit remote access
- Configure the login banner

#### **Visual Objective**

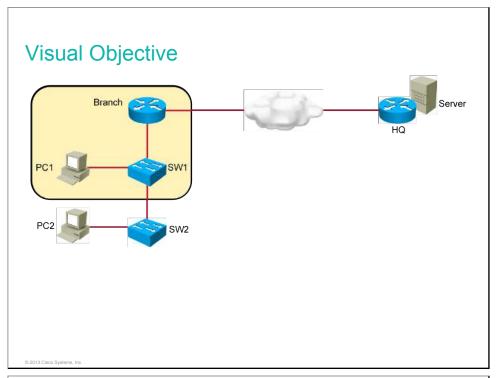

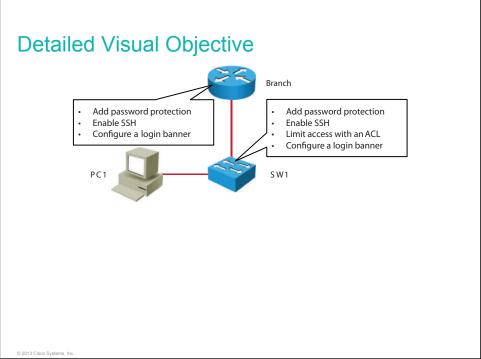

This lab builds on the previous lab. If students have completed the previous exercise, there is no need to load the startup configurations. Alternatively, you can load the startup configuration as described in the table.

| Device       | Configuration File to Install        | Configuration Instructions      |
|--------------|--------------------------------------|---------------------------------|
| Headquarters | INIT_Enhance_Init_Config_HQ.cfg      | Copy and load the configuration |
| Branch       | INIT_Enhance_Init_Config_Branch. cfg | Copy and load the configuration |
| SW1          | INIT_Enhance_Init_Config_SW1.cfg     | Copy and load the configuration |

#### **Additional Setup Notes**

No additional setup is needed for this lab.

#### **Common Issues**

There are no common issues found in this lab.

#### **Instructor Notes**

No instructor notes are necessary.

# Lab 3-2: Device Hardening

This topic details the lab activity for Lab 3-2: Device Hardening.

#### **Objectives**

Device hardening is crucial to increasing security in the network. In this lab, you will perform security device hardening on a router and switch. After you have completed this activity, you will be able to meet these objectives:

- Disable unused ports
- Configure port security on a switch
- Disable unused services
- Configure NTP

#### **Visual Objective**

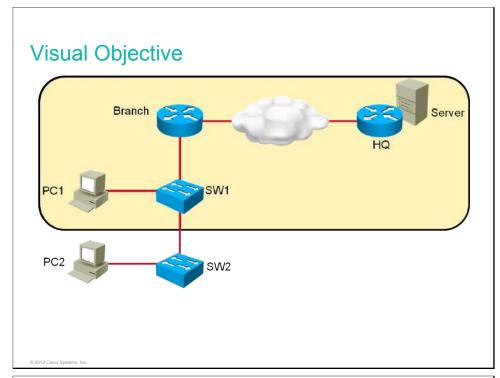

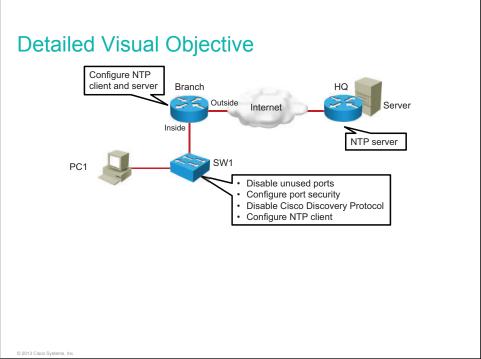

This lab builds on the previous lab. If students have completed the previous exercise, there is no need to load the startup configurations. Alternatively, you can load the startup configuration as described in the table.

| Device       | Configuration File to Install    | Configuration Instructions      |
|--------------|----------------------------------|---------------------------------|
| Headquarters | INIT_Device_Hardening_HQ.cfg     | Copy and load the configuration |
| Branch       | INIT_Device_Hardening_Branch.cfg | Copy and load the configuration |
| SW1          | INIT_Device_Hardening_SW1.cfg    | Copy and load the configuration |

#### **Additional Setup Notes**

No additional setup is needed for this lab.

#### **Common Issues**

There are no common issues found in this lab.

#### **Instructor Notes**

No instructor notes are necessary.

# Lab 3-3: Filtering Traffic with ACLs

This topic details the lab activity for Lab 3-3: Filtering Traffic with ACLs.

#### **Objectives**

A common mechanism for filtering traffic is ACLs, which enable you to allow, limit, or restrict access to a network resource. In this lab, you will configure traffic filtering using ACLs. After you have completed this activity, you will be able to meet these objectives:

- Configure extended, named ACLs
- Troubleshoot ACLs

#### **Visual Objective**

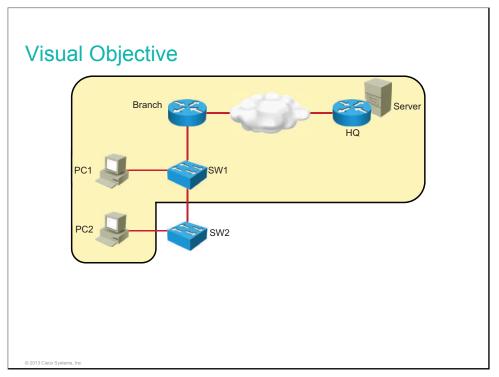

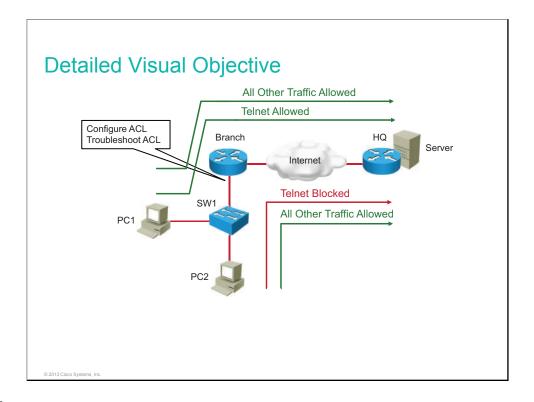

This lab builds on the previous lab. If students have completed the previous exercise, there is no need to load the startup configurations. But you need to make sure the troubleshooting file is copied to router Branch. Alternatively, you can load the startup configuration as described in the table.

| Device       | Configuration File to Install       | Configuration Instructions       |
|--------------|-------------------------------------|----------------------------------|
| Branch       | TSHOOT_Filtering_w_ACLs_Branc h.cfg | Copy configuration file to flash |
| Branch       | INIT_Filtering_w_ACLs_Branch.cfg    | Copy and load the configuration  |
| Headquarters | INIT_Filtering_w_ACLs_HQ.cfg        | Copy and load the configuration  |
| SW1          | INIT_Filtering_w_ACLs_SW1.cfg       | Copy and load the configuration  |
| SW2          | INIT_Filtering_w_ACLs_SW2.cfg       | Copy and load the configuration  |

#### **Additional Setup Notes**

No additional setup is needed for this lab.

#### **Common Issues**

There are no common issues found in this lab.

#### **Instructor Notes**

In Task 2, "Troubleshoot an ACL," Telnet traffic from PC2 to the server is allowed because an ACL has been applied on interface GigabitEthernet 0/0 in the wrong direction. Additionally, the ACL includes two statements, 10 and 20, that are incorrect and need to be removed.

# Lab 4-1: Configure and Verify Basic IPv6

This topic details the lab activity for Lab 4-1: Configure and Verify Basic IPv6.

#### **Objectives**

In this activity, you will enable IPv6 globally and manually configure an IPv6 address on the interface. After completing this lab activity, you will be able to meet this objective:

• Enable IPv6 support on a router and perform basic configuration

#### **Visual Objective**

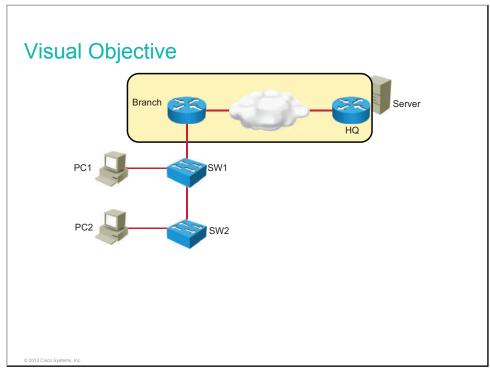

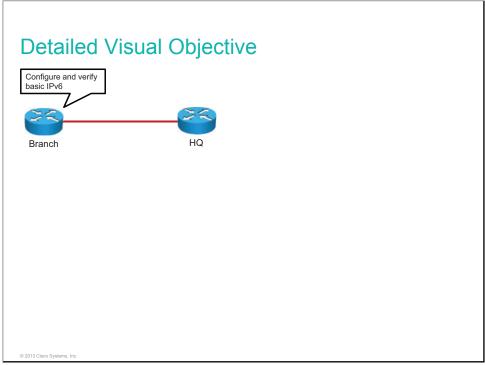

This lab builds on the previous lab. If students have completed the previous exercise, there is no need to load the startup configurations. Alternatively, you can load the startup configuration as described in the table.

| Device       | Configuration File to Install      | Configuration Instructions      |
|--------------|------------------------------------|---------------------------------|
| Branch       | INIT_Configure_IPv6_<br>Branch.cfg | Copy and load the configuration |
| Headquarters | INIT_Configure_IPv6_<br>HQ.cfg     | Copy and load the configuration |

These configuration files should be preloaded to the flash memory of the devices.

#### **Additional Setup Notes**

No additional setup is needed for this lab.

#### **Common Issues**

There are no common issues found in this lab.

#### **Instructor Notes**

No instructor notes are necessary.

# Lab 4-2: Configure and Verify Stateless Autoconfiguration

This topic details the lab activity for Lab 4-2: Configure and Verify Stateless Autoconfiguration.

#### **Objectives**

• Configure and verify stateless autoconfiguration

#### **Visual Objective**

The figure illustrates what you will accomplish in this activity.

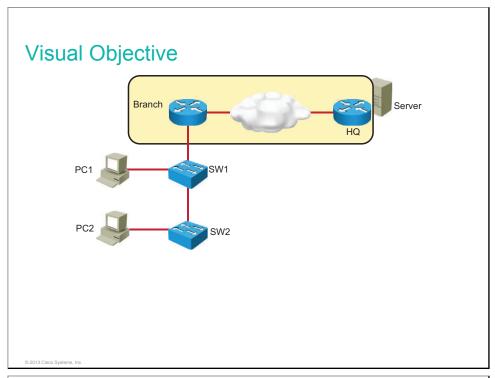

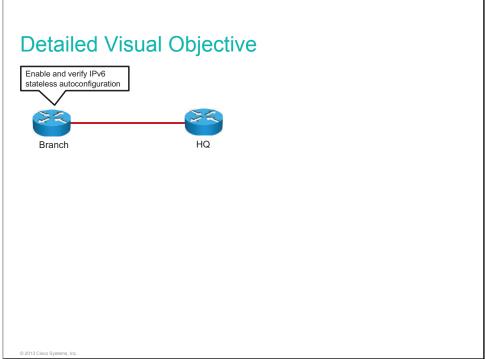

This lab builds on the previous lab. If students have completed the previous exercise, there is no need to load the startup configurations. Alternatively, you can load the startup configuration as described in the table.

| Device       | Configuration File to Install                          | Configuration Instructions      |
|--------------|--------------------------------------------------------|---------------------------------|
| Branch       | INIT_Configure_Statel<br>ess_Autoconfig_Bran<br>ch.cfg | Copy and load the configuration |
| Headquarters | INIT_Configure_Statel<br>ess_Autoconfig_HQ.c<br>fg     | Copy and load the configuration |

These configuration files should be preloaded to the flash memory of the devices.

## **Additional Setup Notes**

No additional setup is needed for this lab.

#### **Common Issues**

There are no common issues found in this lab.

#### **Instructor Notes**

No instructor notes are necessary.

# Lab 4-3: Configure and Verify IPv6 Routing

This topic details the lab activity for Lab 4-3: Configure and Verify IPv6 Routing.

## **Objectives**

• Configure and verify IPv6 routing by enabling static routing

## **Visual Objective**

The figure illustrates what you will accomplish in this activity.

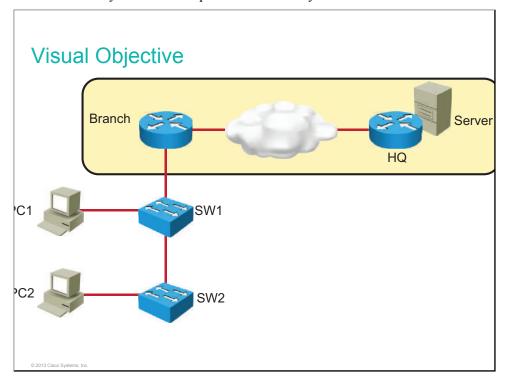

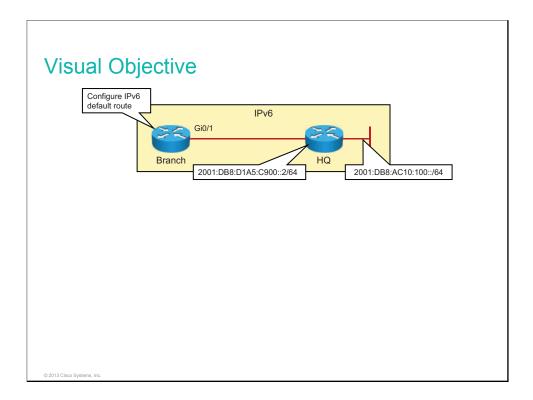

The table describes how to set up lab configurations with equipment for this lab.

| Device | Configuration File to Install                           | Configuration Instructions                 |
|--------|---------------------------------------------------------|--------------------------------------------|
| Branch | INIT_Configure and<br>Verify IPv6<br>Routing_Branch.cfg | Copy the configuration file to the device. |
| HQ     | INIT_Configure and<br>Verify IPv6<br>Routing_HQ.cfg     | Copy the configuration file to the device. |

These configuration files should be preloaded to devices' flash memory.

## **Additional Setup Notes**

No additional setup is needed for this lab.

#### **Common Issues**

There are no common issues found in this lab.

#### **Instructor Notes**

No instructor notes are necessary.

# Lab 5-1: Configuring Expanded Switched Networks

This topic details the lab activity for Lab 5-1: Configuring Expanded Switched Networks.

## **Objectives**

In this lab, you will configure two switches to meet specified VLAN requirements. After completing this activity, you will be able to meet these objectives:

- Configure VLANs
- Configure trunking
- Configure router with a trunk link

## **Visual Objective**

The figure illustrates what you will accomplish in this activity.

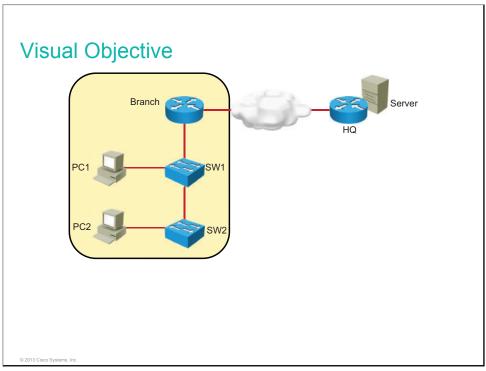

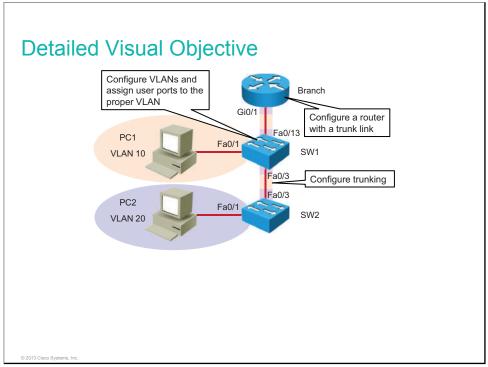

This lab builds on the previous lab. If students have completed the previous exercise, there is no need to load the startup configurations. Alternatively, you can load the startup configuration as described in the table.

| Device       | Configuration File to Install              | Configuration Instructions      |
|--------------|--------------------------------------------|---------------------------------|
| Headquarters | INIT_Configure_Expanded_SW_Net _HQ.cfg     | Copy and load the configuration |
| Branch       | INIT_Configure_Expanded_SW_Net _Branch.cfg | Copy and load the configuration |
| SW1          | INIT_Configure_Expanded_SW_Net _SW1.cfg    | Copy and load the configuration |
| SW2          | INIT_Configure_Expanded_SW_Net _SW2.cfg    | Copy and load the configuration |

## **Additional Setup Notes**

No additional setup is needed for this lab.

#### **Common Issues**

There are no common issues found in this lab.

#### **Instructor Notes**

No instructor notes are necessary.

# Lab 5-2: Configuring DHCP Server

This topic details the lab activity for Lab 5-2: Configuring DHCP Server.

#### **Objectives**

In this lab, you will assign IP addresses to network devices using DHCP. After completing this activity, you will be able to meet these objectives:

- Configure a DHCP server
- Exclude specific IP addresses from DHCP pools
- Configure a DHCP relay agent

## **Visual Objective**

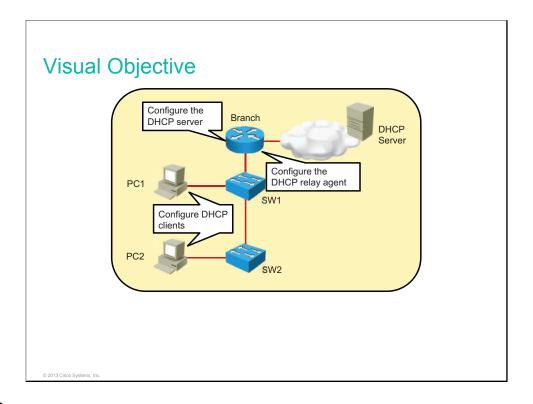

This lab builds on the previous lab. If students have completed the previous exercise, there is no need to load the startup configurations. Alternatively, you can load the startup configuration as described in the table.

| Device       | Configuration File to Install       | Configuration Instructions      |
|--------------|-------------------------------------|---------------------------------|
| Headquarters | INIT_Configure_DHCP_SRV_HQ.cf g     | Copy and load the configuration |
| Branch       | INIT_Configure_DHCP_SRV_Branc h.cfg | Copy and load the configuration |
| SW1          | INIT_Configure_DHCP_SRV_SW1. cfg    | Copy and load the configuration |
| SW2          | INIT_Configure_DHCP_SRV_SW2. cfg    | Copy and load the configuration |

## **Additional Setup Notes**

No additional setup is needed for this lab.

#### **Common Issues**

There are no common issues found in this lab.

#### **Instructor Notes**

No instructor notes are necessary.

# Lab 5-3: Troubleshooting VLANs and Trunks

This topic details the lab activity for Lab 5-3: Troubleshooting VLANs and Trunks.

## **Objectives**

In this lab, you will explore various trouble tickets related to VLANs and trunks, identify the problems that they present, and correct the problems. After completing this activity, you will be able to meet these objectives:

- Troubleshoot VLAN connectivity
- Troubleshoot trunk connectivity

## **Visual Objective**

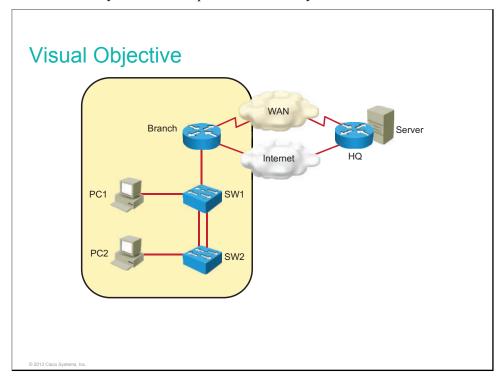

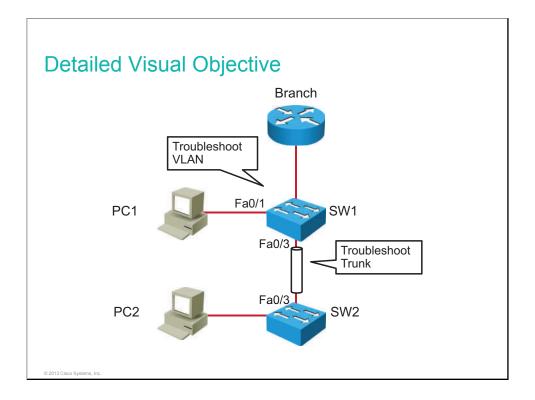

The table lists configuration files that are required to create trouble tickets in this lab. Alternatively the students can be instructed to replace the configuration files with the files specified in the table (use **configure replace** *configuration* command).

| Device | Configuration File to Install        | Configuration Instructions      |
|--------|--------------------------------------|---------------------------------|
| HQ     | INIT_VLANs_and_Trunks_H<br>Q.cfg     | Copy and load the configuration |
| Branch | INIT_VLANs_and_Trunks_Br<br>anch.cfg | Copy and load the configuration |
| SW1    | INIT_VLANs_and_Trunks_S<br>W1.cfg    | Copy and load the configuration |
| SW2    | INIT_VLANs_and_Trunks_S<br>W2.cfg    | Copy and load the configuration |

#### **Additional Setup Notes**

No additional setup is needed for this lab.

#### **Common Issues**

There are no common issues found in this lab.

#### **Instructor Notes**

In Task 1: Troubleshoot VLAN Connectivity, the issue is that VLAN 10 was deleted from SW1. PC1 is connected to a port that belongs to VLAN 10, but membership is inactive. To solve this problem, the students need to create VLAN 10 on SW1.

In Task 2: Troubleshoot Trunk Connectivity Between the Switches, the trunk between switches is not functional because both sides are configured with *dynamic auto* DTP mode. Students are instructed to fix the issue by configuring both sides of the link as trunk. After the trunk becomes operational, students are informed about native VLAN mismatch. The solution to this problem is to configure the native VLAN on both switches to be VLAN 1.

# Lab 5-4: Optimizing STP

This topic details the lab activity for Lab 5-4: Optimizing STP.

## **Objectives**

In this lab, you will optimize STP:

- Verify STP operation
- Influence root bridge selection
- Implement STP PortFast
- Implement STP BPDU guard

## **Visual Objective**

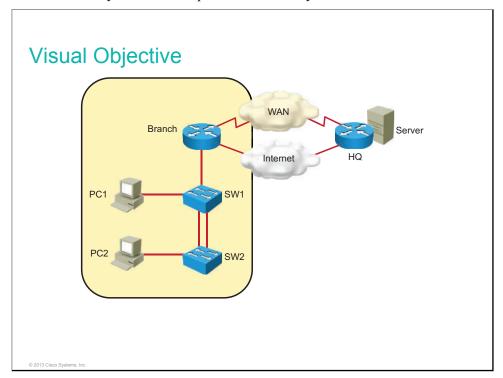

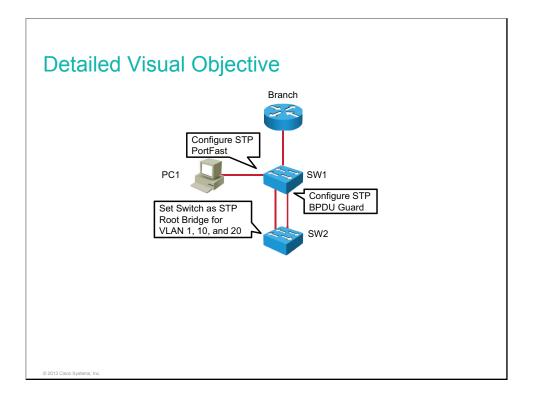

This lab builds on the previous lab. If students have successfully completed the previous exercise, there is no need to load the startup configurations.

The table describes how to set up the lab configurations for the equipment for this lab. The students can be instructed to replace the configuration files with the files specified in the table (use the **configure replace** *configuration* command).

| Device | Configuration File to Install | Configuration Instructions      |
|--------|-------------------------------|---------------------------------|
| HQ     | INIT_STP_HQ.cfg               | Copy and load the configuration |
| Branch | INIT_STP_Branch.cfg           | Copy and load the configuration |
| SW1    | INIT_STP_SW1.cfg              | Copy and load the configuration |
| SW2    | INIT_STP_SW2.cfg              | Copy and load the configuration |

The lab text is written as if SW1 is the root bridge. That will only be true if SW1 has a lower MAC address than SW2. The student is alerted during the lab that the roles might be reversed, but it would be better to make sure that SW1 is the switch with the lower MAC address.

## **Additional Setup Notes**

No additional setup is needed for this lab.

#### **Common Issues**

There are no common issues found in this lab.

#### **Instructor Notes**

In Task 4: Implement STP BPDU Guard, students implement BPDU guard on a port that is connected to another switch. This is done for testing purposes, so that port goes into error-disabled state. Make it clear that this is not done in a real-life situation.

# **Lab 5-5: Configuring EtherChannel**

This topic details the lab activity for Lab 5-5: Configuring EtherChannel.

## **Objectives**

In this lab, you will become familiar with EtherChannel technology:

- Configure EtherChannel
- Verify EtherChannel redundancy

## **Visual Objective**

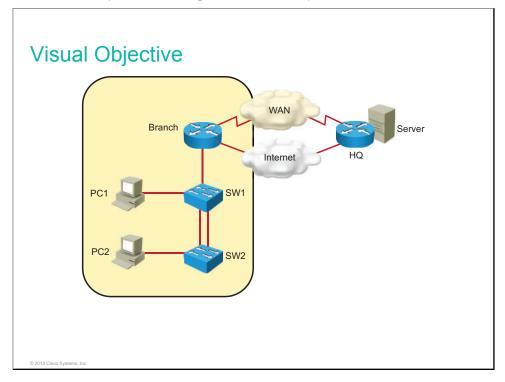

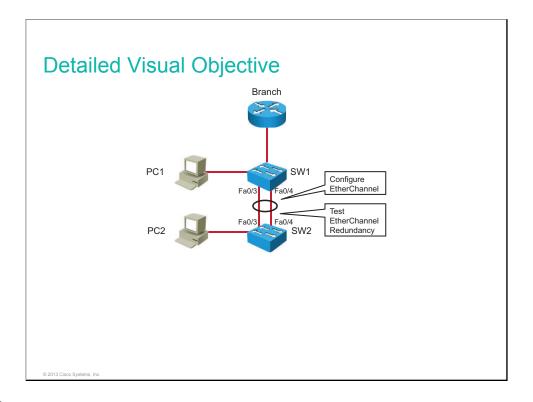

This lab builds on the previous lab. If students have successfully completed the previous exercise, there is no need to load the startup configurations.

The table describes how to set up the lab configurations for the equipment for this lab. The students can be instructed to replace the configuration files with the files specified in the table (use the **configure replace** *configuration* command).

| Device | Configuration File to Install | Configuration Instructions      |
|--------|-------------------------------|---------------------------------|
| HQ     | INIT_EtherChannel_H<br>Q.cfg  | Copy and load the configuration |
| Branch | INIT_EtherChannel_B ranch.cfg | Copy and load the configuration |
| SW1    | INIT_EtherChannel_S<br>W1.cfg | Copy and load the configuration |
| SW2    | INIT_EtherChannel_S<br>W2.cfg | Copy and load the configuration |

## **Additional Setup Notes**

No additional setup is needed for this lab.

#### **Common Issues**

There are no common issues found in this lab.

#### **Instructor Notes**

No instructor notes are necessary.

# Lab 6-1: Troubleshooting IP Connectivity

This topic details the lab activity for Lab 6-1: Troubleshooting IP Connectivity.

## **Objectives**

In this activity, you will explore various trouble tickets related to IP connectivity, identifying the problems and correcting them. After completing this activity, you will be able to meet these objectives:

- Troubleshoot the default route
- Troubleshoot an ACL problem
- Troubleshoot the default gateway
- Troubleshoot name resolution

## **Visual Objective**

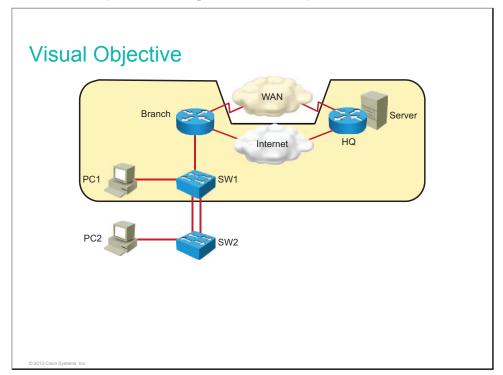

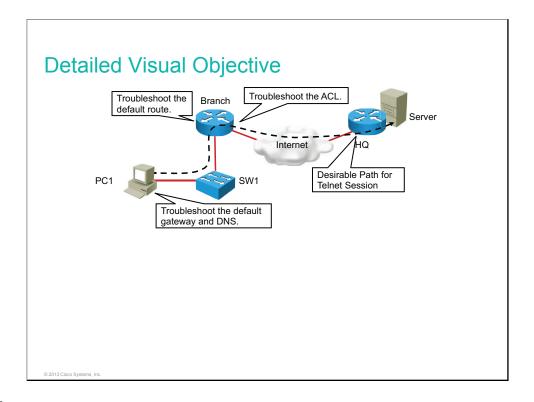

The table lists configuration files that are required to create trouble tickets in this lab. The students can be instructed to replace the configuration files with the files specified in the table (use the **configure replace** *configuration* command).

| Device | Configuration File to Install | Configuration Instructions      |
|--------|-------------------------------|---------------------------------|
| HQ     | INIT_IP_Conn_HQ.cf<br>g       | Copy and load the configuration |
| Branch | INIT_IP_Conn_Branc<br>h.cfg   | Copy and load the configuration |
| SW1    | INIT_IP_Conn_SW1.c fg         | Copy and load the configuration |
| SW2    | INIT_IP_Conn_SW2.c fg         | Copy and load the configuration |

On PC1, change the default gateway to 10.1.10.10.

## **Additional Setup Notes**

No additional setup is needed for this lab.

#### **Common Issues**

When the students intend to modify the access list named Outbound-ACL, they might not be aware that the access list name is case-sensitive. Therefore, they might create a new access list instead of editing the existing one.

#### **Instructor Notes**

In Task 1: Troubleshoot the Default Route, the SW1 switch does not have connectivity to the server at 172.16.1.100 because there is a default route missing on the Branch router. Students configure a default route pointing to the IP on the HQ GigabitEthernet0/1 to solve this issue.

In Task 2: Troubleshoot an ACL, PC1 cannot access the server at 172.16.1.100 through Telnet or HTTP because of the access list Outbound-ACL on the Branch router that implicitly denies this kind of traffic. The students can solve the issue by modifying the access list so that it permits Telnet and HTTP traffic from any source to any destination. More advanced students, waiting for others to catch up, can write a more specific access list, one that will permit HTTP and Telnet traffic only between VLAN 10 users and the server at 172.16.1.100. Also, more advanced students, waiting for others to catch up, can modify Outbound-ACL to allow traceroute traffic.

# Lab 7-1: Configuring and Troubleshooting a Serial Connection

This topic details the lab activity for Lab 7-1: Configuring and Troubleshooting a Serial Connection.

## **Objectives**

In this activity, you will identify and correct connectivity problems that are caused by misconfigured PPP encapsulation. Then, you will change the encapsulation from PPP to HDLC. After you have completed this activity, you will be able to meet these objectives:

- Troubleshoot PPP encapsulation
- Configure and verify HDLC encapsulation

## **Visual Objective**

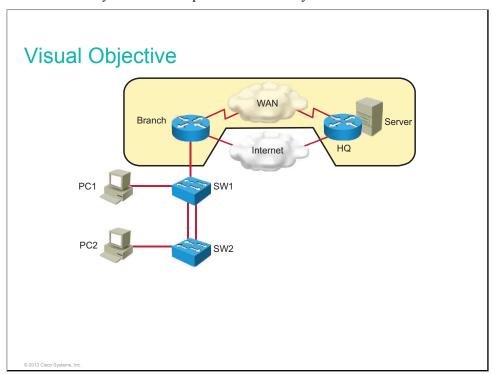

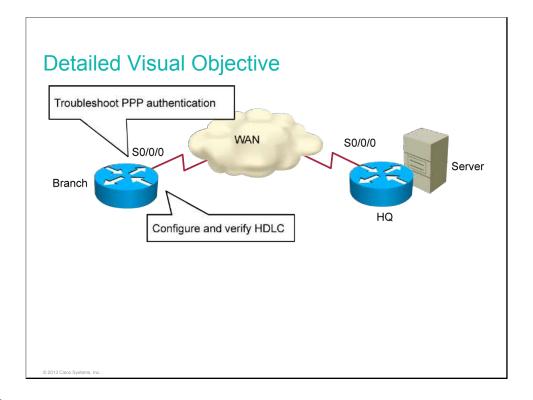

Since this is a troubleshooting lab, students are first required to copy new configurations to devices to create troubleshooting tickets. These configuration files should be preloaded to the flash memory of the devices.

The table lists configuration files that are required to create trouble tickets in this lab.

| Device | Configuration File to Install        | Configuration Instructions                              |
|--------|--------------------------------------|---------------------------------------------------------|
| Branch | TSHOOT_Serial_Con nection_Branch.cfg | Copy the configuration file to the device flash memory. |
| HQ     | TSHOOT_Serial_Con nection_HQ.cfg     | Copy the configuration file to the device flash memory. |

## **Additional Setup Notes**

No additional setup is needed for this lab.

#### **Common Issues**

There are no common issues found in this lab.

#### **Instructor Notes**

No instructor notes are necessary.

## Lab 7-2: Establishing a Frame Relay WAN

This topic details the lab activity for Lab 7-2: Establishing a Frame Relay WAN.

## **Objectives**

In this activity, you will configure basic Frame Relay. After completing this activity, you will be able to meet these objectives:

- Configure and verify basic Frame Relay
- Configure and verify Frame Relay subinterfaces
- Remove the Frame Relay configuration

## **Visual Objective**

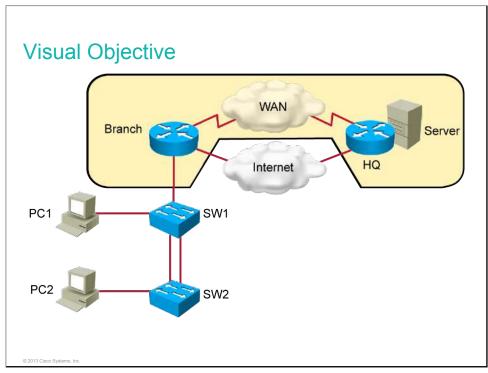

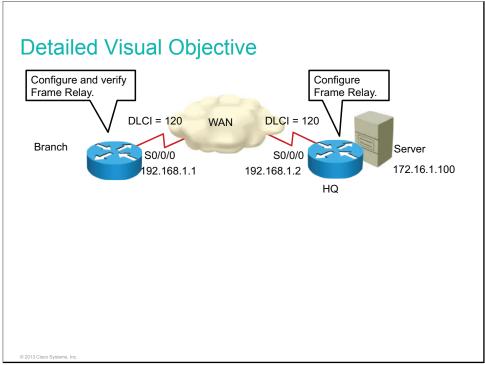

The table describes how to set up the lab configurations for the equipment for this lab.

| Device | Configuration File to Install                        | Configuration Instructions                 |
|--------|------------------------------------------------------|--------------------------------------------|
| Branch | INIT_Establishing_Fra<br>me_Relay_WAN_Bra<br>nch.cfg | Copy the configuration file to the device. |

#### **Additional Setup Notes**

No additional setup is needed for this lab.

#### **Common Issues**

Students are instructed to copy a configuration to the HQ router that enables it to act as a frame relay switch. If students fail to perform that step, they will not be able to finish the lab.

#### **Instructor Notes**

In this lab, the students are required to copy a configuration to the HQ router. This configuration is required to configure the HQ router to act as Frame Relay switch and router at the same time. It is not possible to preconfigure these commands during the course setup, because some of the commands are not available on the router until encapsulation is set to Frame Relay on the interface.

## Lab 7-3: Establishing a GRE Tunnel

This topic details the lab activity for Lab 7-3: Establishing a GRE Tunnel.

## **Objectives**

In this activity, you will implement a GRE tunnel. After completing this activity, you will be able to meet this objective:

Configure and verify a GRE tunnel

## **Visual Objective**

The figure illustrates what you will accomplish in this activity.

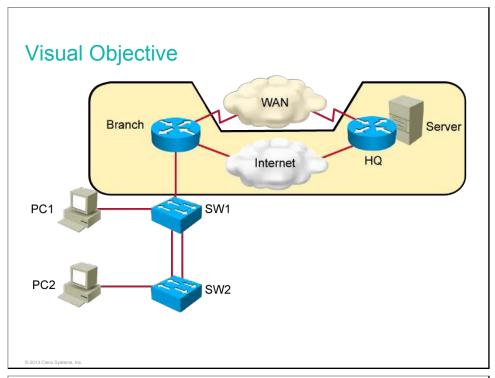

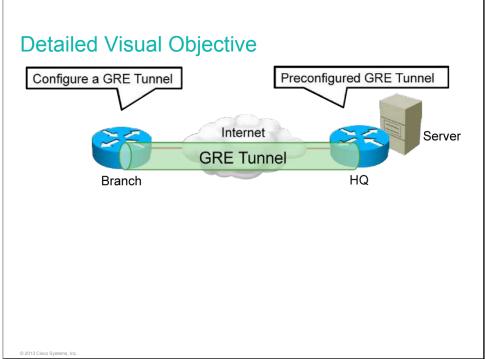

The table describes how to set up the lab configurations for the equipment for this lab.

| Device | Configuration File to Install            | Configuration Instructions                 |
|--------|------------------------------------------|--------------------------------------------|
| Branch | INIT_Establishing_GRE_Tun nel_Branch.cfg | Copy the configuration file to the device. |

## **Additional Setup Notes**

No additional setup is needed for this lab.

#### **Common Issues**

There are no common issues found in this lab.

#### **Instructor Notes**

No instructor notes are necessary.

## Lab 8-1: Implementing EIGRP

This topic details the lab activity for Lab 8-1: Implementing EIGRP.

## **Objectives**

In this activity, you will configure EIGRP, investigate EIGRP neighbor events, and enable EIGRP over GRE tunnel. After completing this activity, you will be able to meet these objectives:

- Configure and verify basic EIGRP
- Investigate EIGRP neighbor events
- Configure and verify EIGRP over GRE tunnel

## **Visual Objective**

The figure illustrates what you will accomplish in this activity.

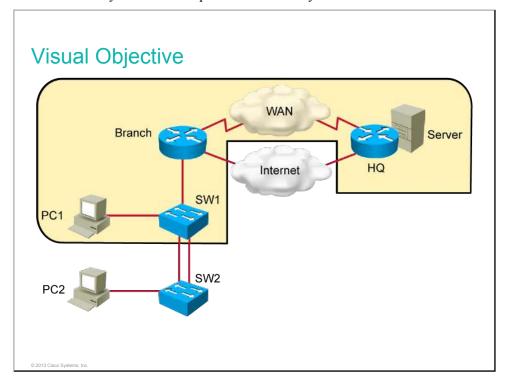

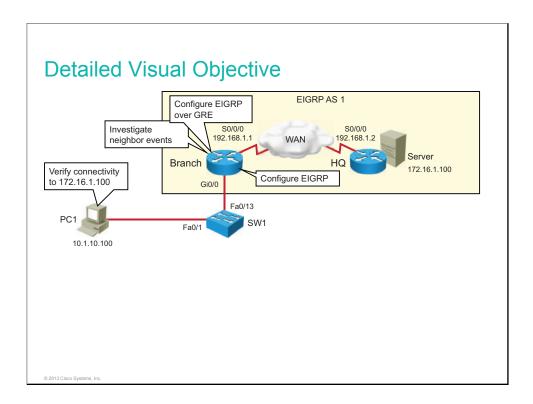

This lab builds on the previous lab. If students have successfully completed the previous exercise, there is no need to load the startup configurations.

The table describes how to set up the lab configurations for the equipment for this lab. The students can be instructed to replace the configuration files with the files specified in the table (use the **configure replace** *configuration* command).

| Device | Configuration File to Install       | Configuration Instructions      |
|--------|-------------------------------------|---------------------------------|
| HQ     | INIT_Implement_EIG<br>RP_HQ.cfg     | Copy and load the configuration |
| Branch | INIT_Implement_EIG<br>RP_Branch.cfg | Copy and load the configuration |
| SW1    | INIT_Implement_EIG<br>RP_SW1.cfg    | Copy and load the configuration |
| SW2    | INIT_Implement_EIG<br>RP_SW2.cfg    | Copy and load the configuration |

## **Additional Setup Notes**

No additional setup is needed for this lab.

#### **Common Issues**

There are no common issues found in this lab.

#### **Instructor Notes**

No instructor notes are necessary.

# Lab 8-2: Troubleshooting EIGRP

This topic details the lab activity for Lab 8-2: Troubleshooting EIGRP.

## **Objectives**

In this activity, you will troubleshoot connectivity problems that are related to EIGRP. After completing this activity, you will be able to meet these objectives:

- Troubleshoot EIGRP neighbors
- Troubleshoot routing table issues

## **Visual Objective**

The figure illustrates what you will accomplish in this activity.

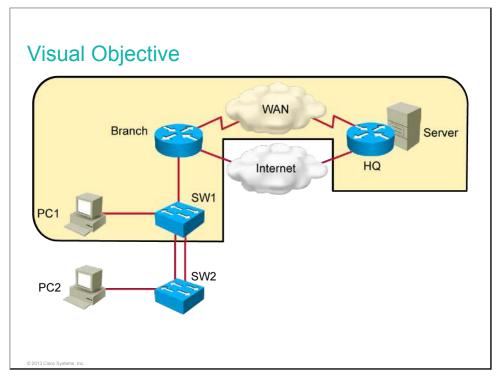

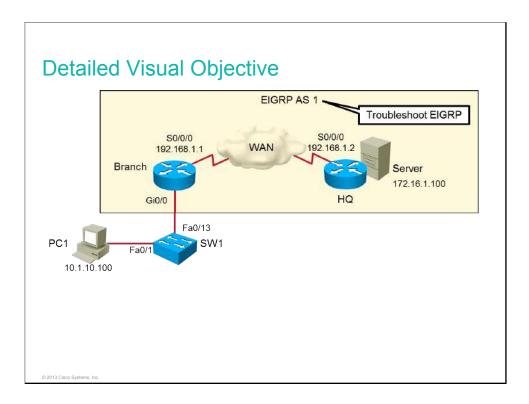

The table lists configuration files that are required to create trouble tickets in this lab. The students can be instructed to replace the configuration files with the files specified in the table (use **configure replace** *configuration* command).

| Device | Configuration File to Install | Configuration Instructions      |
|--------|-------------------------------|---------------------------------|
| HQ     | INIT_Tshoot_EIGRP_HQ.cfg      | Copy and load the configuration |
| Branch | INIT_Tshoot_EIGRP_Branch.cfg  | Copy and load the configuration |
| SW1    | INIT_Tshoot_EIGRP_SW1.cfg     | Copy and load the configuration |
| SW2    | INIT_Tshoot_EIGRP_SW2.cfg     | Copy and load the configuration |

#### **Additional Setup Notes**

No additional setup is needed for this lab.

#### **Common Issues**

There are no common issues found in this lab.

#### **Instructor Notes**

In Task 1: Troubleshoot Basic Connectivity, the Branch router is not able to reach the HQ router because Serial 0/0/0 on the Branch side is shut down. Students solve this issue by bringing up the interface with the **no shutdown** command.

In Task 2: Troubleshooting EIGRP Neighbors, Branch and HQ are not becoming EIGRP neighbors because Serial 0/0/0 on the Branch side is configured as passive. Students solve this issue by configuring Serial 0/0/0 as a non-passive under the EIGRP routing process with AS 1.

In Task 3: Troubleshooting Routing Table Issues, PC1 does not get an answer from the server at 172.16.1.100, because the Branch router is missing **network** statements for the LAN behind the Branch router. The students resolve the connectivity issue by configuring correct network statements on the Branch router under the EIGRP router process with AS 1.

## Lab 8-3: Implementing EIGRP for IPv6

This topic details the lab activity for Lab 8-3: Implementing EIGRP for IPv6.

## **Objectives**

In this activity, you will configure and verify EIGRP for IPv6. After completing this lab activity, you will be able to meet this objective:

• Configure EIGRP for IPv6 and verify the configuration

## **Visual Objective**

The figure illustrates what you will accomplish in this activity.

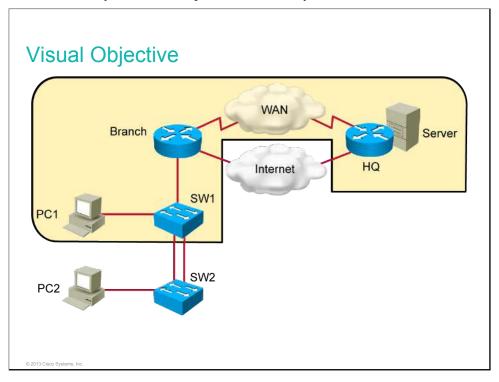

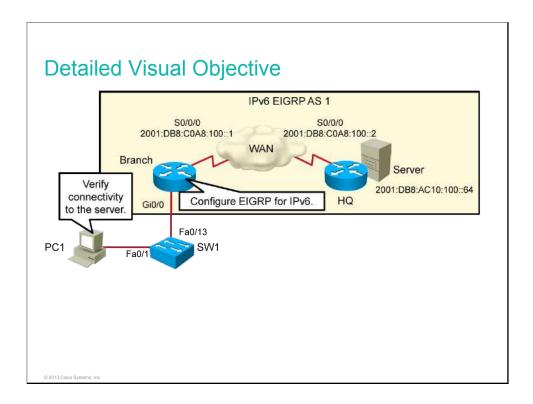

This lab builds on the previous lab. If students have successfully completed the previous exercise, there is no need to load the startup configurations.

The table describes how to set up the lab configurations for the equipment for this lab. The students can be instructed to replace the configuration files with the files specified in the table (use **configure replace** *configuration* command).

| Device | Configuration File to Install      | Configuration Instructions      |
|--------|------------------------------------|---------------------------------|
| HQ     | INIT_EIGRP_for_IPv6<br>_HQ.cfg     | Copy and load the configuration |
| Branch | INIT_EIGRP_for_IPv6<br>_Branch.cfg | Copy and load the configuration |
| SW1    | INIT_EIGRP_for_IPv6<br>_SW1.cfg    | Copy and load the configuration |
| SW2    | INIT_EIGRP_for_IPv6<br>_SW2.cfg    | Copy and load the configuration |

These configuration files should be preloaded to the flash memory of the devices.

## **Additional Setup Notes**

No additional setup is needed for this lab.

#### **Common Issues**

There are no common issues found in this lab.

## **Instructor Notes**

No instructor notes are necessary.

# Lab 9-1: Implementing OSPF

This topic details the lab activity for Lab 9-1: Implementing OSPF.

## **Objectives**

After completing this activity, you will be able to meet this objective:

Configure OSPF

## **Visual Objective**

The figure illustrates what you will accomplish in this activity.

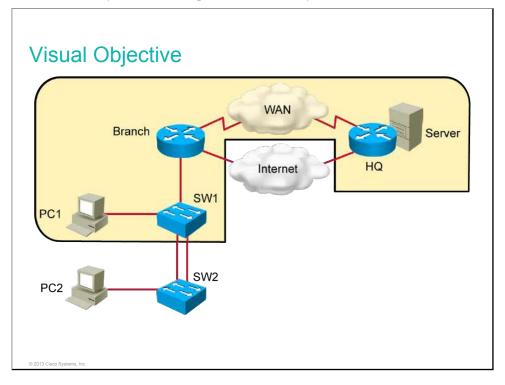

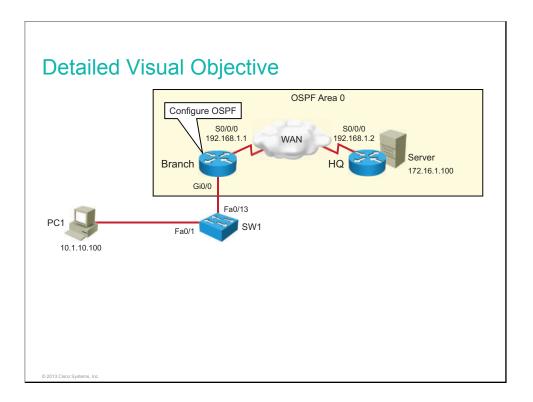

This lab builds on the previous lab. If students have completed the previous exercise, you only need to load a new configuration on the HQ router.

You can also load the startup configuration as described in the table.

| Device | Configuration File to Install  | Configuration Instructions      |
|--------|--------------------------------|---------------------------------|
| HQ     | INIT_Implement_OSPF_HQ.cfg     | Copy and load the configuration |
| Branch | INIT_Implement_OSPF_Branch.cfg | Copy and load the configuration |
| SW1    | INIT_Implement_OSPF_SW1.cfg    | Copy and load the configuration |
| SW2    | INIT_Implement_OSPF_SW2.cfg    | Copy and load the configuration |

#### **Additional Setup Notes**

No additional setup is needed for this lab.

#### **Common Issues**

There are no common issues found in this lab.

#### **Instructor Notes**

No instructor notes are necessary.

# Lab 9-2: Configuring Multiarea OSPF

This topic details the lab activity for Lab 9-2: Configuring Multiarea OSPF.

## **Objectives**

After completing this activity, you will be able to meet these objectives:

Configure multiarea OSPF

• Verify multiarea OSPF configuration

## **Visual Objective**

The figure illustrates what you will accomplish in this activity.

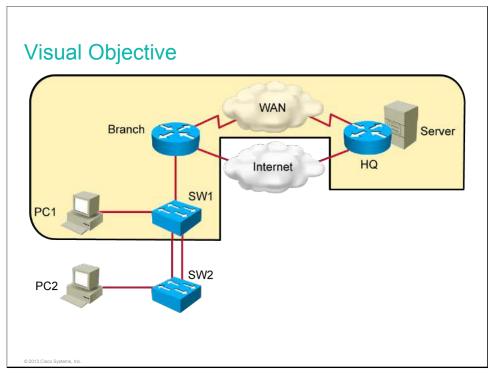

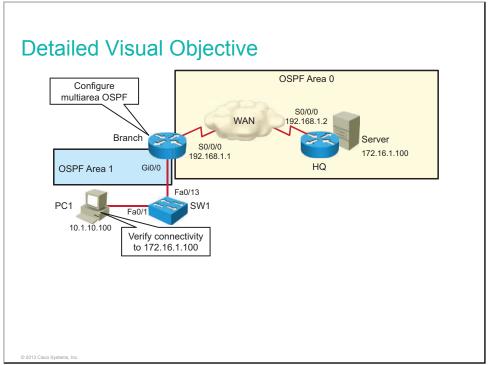

## Setup

The table describes how to set up the lab configurations for the equipment for this lab.

| Device | Configuration File to Install               | Configuration Instructions                 |
|--------|---------------------------------------------|--------------------------------------------|
| Branch | INIT_Configuring_Multia rea_OSPF_Branch.cfg | Copy the configuration file to the device. |

## **Additional Setup Notes**

No additional setup is needed for this lab.

#### **Common Issues**

There are no common issues found in this lab.

#### **Instructor Notes**

No instructor notes are necessary.

# Lab 9-3: Troubleshooting Multiarea OSPF

This topic details the lab activity for Lab 9-3: Troubleshooting Multiarea OSPF.

## **Objectives**

In this lab, you will be presented with two multiarea OSPF troubleshooting tickets. After this lab activity, you will be able to meet these objectives:

- Troubleshoot OSPF neighbor issues
- Troubleshoot OSPF routing table issues

## **Visual Objective**

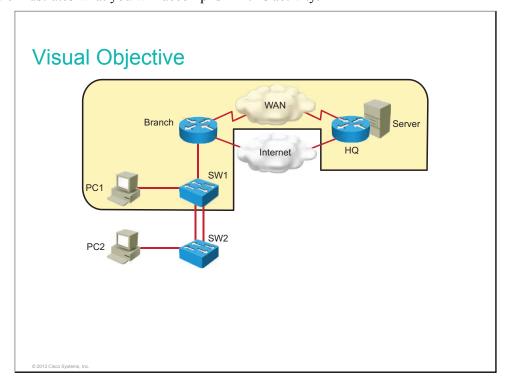

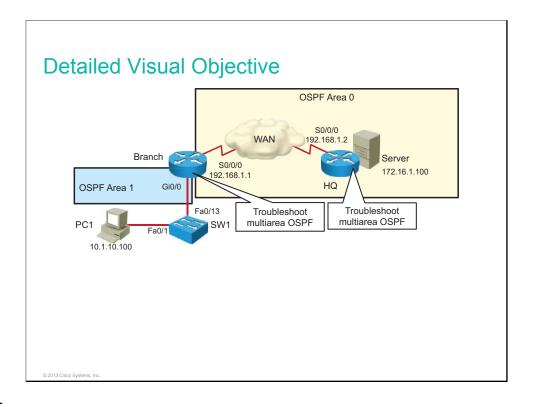

The table lists configuration files that are required to create trouble tickets in this lab. The students can be instructed to replace the configuration files with the files that are specified in the table (use the **configure replace** *configuration* command).

| Device       | Configuration File to Install   | Configuration Instructions      |
|--------------|---------------------------------|---------------------------------|
| Headquarters | INIT_Tshoot_OSPF_<br>HQ.cfg     | Copy and load the configuration |
| Branch       | INIT_Tshoot_OSPF_<br>Branch.cfg | Copy and load the configuration |
| SW1          | INIT_Tshoot_OSPF_<br>SW1.cfg    | Copy and load the configuration |
| SW2          | INIT_Tshoot_OSPF_<br>SW2.cfg    | Copy and load the configuration |

## **Additional Setup Notes**

No additional setup is needed for this lab.

#### **Common Issues**

There are no common issues that are found in this lab.

#### **Instructor Notes**

In Task 1: Troubleshoot OSPF Neighbor Issues, routers are not becoming neighbors because the Branch router is configured with the **passive-interface default** command and because the Headquarters router has the Serial 0/0/0 interface in OSPF Area 1 instead of in Area 0. The students solve these two problems by configuring Serial0/0/0 as a nonpassive interface and modifying the OSPF **network** statement on the Headquarters router so that the Serial 0/0/0 interface is in Area 0.

In Task 2: Troubleshoot OSPF Routing Table Issues, the Branch router does not have connectivity to the server at 172.16.1.100 because the Headquarters router is advertising an incorrect network. The student can correct this connectivity problem by removing the incorrect **network** statement on the Headquarters router and replacing it with a correct one.

# Lab 9-4: Configuring OSPF for IPv6

This topic details the lab activity for Lab 9-4: Configuring OSPF for IPv6.

## **Objectives**

In this lab, you will remove EIGRP for IPv6 and replace it with the OSPFv3 routing protocol. After this lab activity, you will be able to meet these objectives:

- Configure basic OSPF in an IPv6 network
- Verify OSPFv3 configuration

## **Visual Objective**

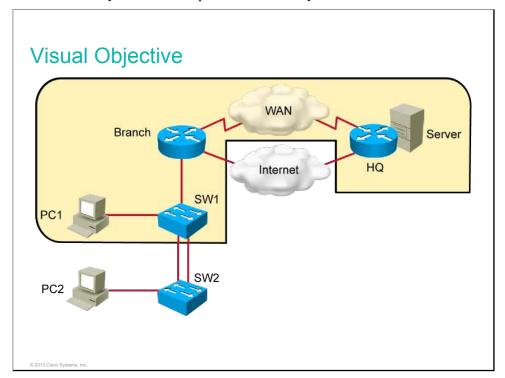

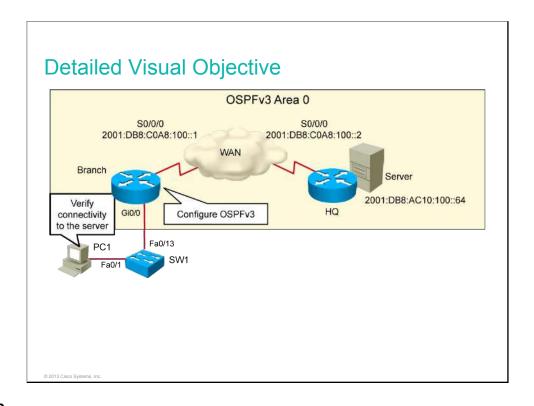

The table describes how to set up lab configurations with equipment for this lab.

| Device | Configuration File to Install     | Configuration Instructions      |
|--------|-----------------------------------|---------------------------------|
| Branch | INIT_OSPF_for_IPv6<br>_Branch.cfg | Copy and load the configuration |
| HQ     | INIT_OSPF_for_IPv6<br>_HQ.cfg     | Copy and load the configuration |
| SW1    | INIT_OSPF_for_IPv6<br>_SW1.cfg    | Copy and load the configuration |
| SW2    | INIT_OSPF_for_IPv6<br>_SW2.cfg    | Copy and load the configuration |

These configuration files should be preloaded to the flash memory of the devices.

## **Additional Setup Notes**

No additional setup is needed for this lab.

#### **Common Issues**

There are no common issues found in this lab.

#### **Instructor Notes**

No instructor notes are necessary.

# Lab 10-1: SNMP and Syslog Basic Configuration

This topic details the lab activity for Lab 10-1: SNMP and Syslog Basic Configuration.

## **Objectives**

In this activity, you will configure the Branch router as an SNMP and syslog client. After completing this activity, you will be able to meet these objectives:

- Configure the SNMP client
- Configure the syslog client

## **Visual Objective**

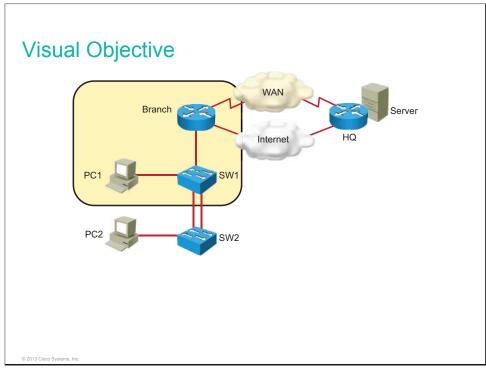

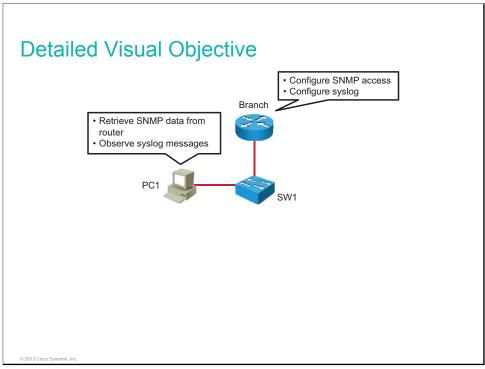

This lab builds on the previous lab. If students have successfully completed the previous exercise, there is no need to load the startup configurations.

The table describes how to set up the lab configurations for the equipment for this lab. The students can be instructed to replace the configuration files with the files that are specified in the table (use the **configure replace** *configuration* command).

| Device       | Configuration File to Install   | Configuration Instructions      |
|--------------|---------------------------------|---------------------------------|
| Headquarters | INIT_SNMP_and_Syslog_HQ.cfg     | Copy and load the configuration |
| Branch       | INIT_SNMP_and_Syslog_Branch.cfg | Copy and load the configuration |
| SW1          | INIT_SNMP_and_Syslog_SW1.cfg    | Copy and load the configuration |
| SW2          | INIT_SNMP_and_Syslog_SW2.cfg    | Copy and load the configuration |

#### **Additional Setup Notes**

No additional setup is needed for this lab.

#### **Common Issues**

There are no common issues that are found in this lab.

#### **Instructor Notes**

No instructor notes are necessary.

## Lab 10-2: Analyzing NetFlow Data

This topic details the lab activity for Lab 10-2: Analyzing NetFlow Data.

## **Objectives**

In this activity, you will look at outputs from a NetFlow analyzer and answer questions about them. After completing this activity, you will be able to meet this objective:

• Analyze data that is captured by the NetFlow collector

## **Visual Objective**

There is no visual objective for this lab.

#### Setup

There is no setup that is needed for this lab. This is a paper lab where students are presented with printouts from a NetwFlow Analyzer and asked to interpret them.

#### **Additional Setup Notes**

No additional setup is needed for this lab.

#### **Common Issues**

There are no common issues that are found in this lab.

#### **Instructor Notes**

No instructor notes are necessary.

# Lab 10-3: Managing Cisco Devices and Licensing

This topic details the lab activity for Lab 10-3: Managing Cisco Devices and Licensing.

## **Objectives**

In this lab, you will perform a password recovery, manage Cisco IOS image and configuration files, and verify licensing. After completing this activity, you will be able to meet these objectives:

- Perform a password recovery on a router
- Back up an IOS image
- Manage configuration filea
- Verify licensing

## **Visual Objective**

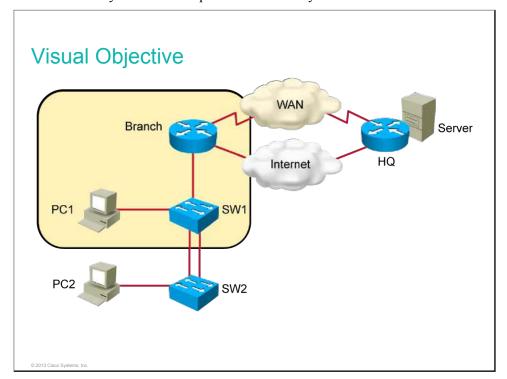

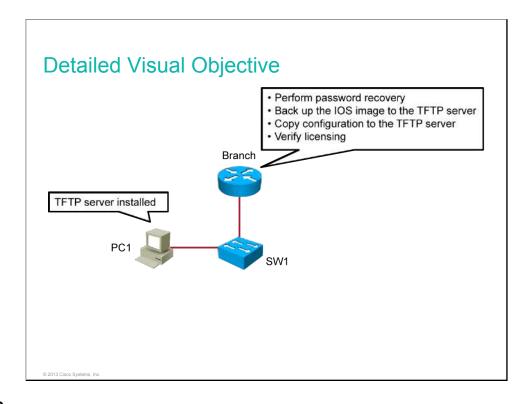

This lab builds on the previous lab. If students have successfully completed the previous exercise, there is no need to load the startup configurations.

The table describes how to set up the lab configurations for the equipment for this lab. The students can be instructed to replace the configuration files with the files specified in the table (use the **configure replace** *configuration* command).

| Device | Configuration File to Install              | Configuration Instructions      |
|--------|--------------------------------------------|---------------------------------|
| HQ     | INIT_Managing_and_Licensing_<br>HQ.cfg     | Copy and load the configuration |
| Branch | INIT_Managing_and_Licensing_<br>Branch.cfg | Copy and load the configuration |
| SW1    | INIT_Managing_and_Licensing_<br>SW1.cfg    | Copy and load the configuration |
| SW2    | INIT_Managing_and_Licensing_<br>SW2.cfg    | Copy and load the configuration |

## **Additional Setup Notes**

No additional setup is needed for this lab.

## **Common Issues**

There are no common issues found in this lab.

## **Instructor Notes**

The power cycle is performed differently depending on the lab setup:

- If you are using remote labs, the lab provider might have the option to power cycle the router via a web interface
- If you are using local physical equipment, switch off the router and switch it on again.
- If neither of the above options is available, enter privilege mode by using the enable password **forget** and reload the router using the **reload** command